# **SAP Business One 9.2**

# Top *ReSolutions* Customer

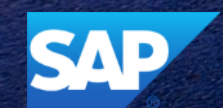

WIT

**This presentation provides an overview of the most important corrections, also known as Top** *Re***Solutions, which are delivered in patches. A selection of the corrections is presented in more detail.** 

**For a complete overview of the corrections delivered in a specific patch, refer to the overview note.**

**For all changes made in the DI API interface between patches of SAP Business One version 9.2 - refer to SAP Note [2363202](https://service.sap.com/sap/support/notes/2363202).**

**SAP Business One Sales Mobile App for iOS and Android - Troubleshooting and Compatibility Information – SAP Note [2267084.](https://service.sap.com/sap/support/notes/2267084)**

# **SAP Business One 9.2 PL08**

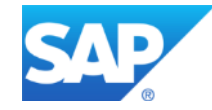

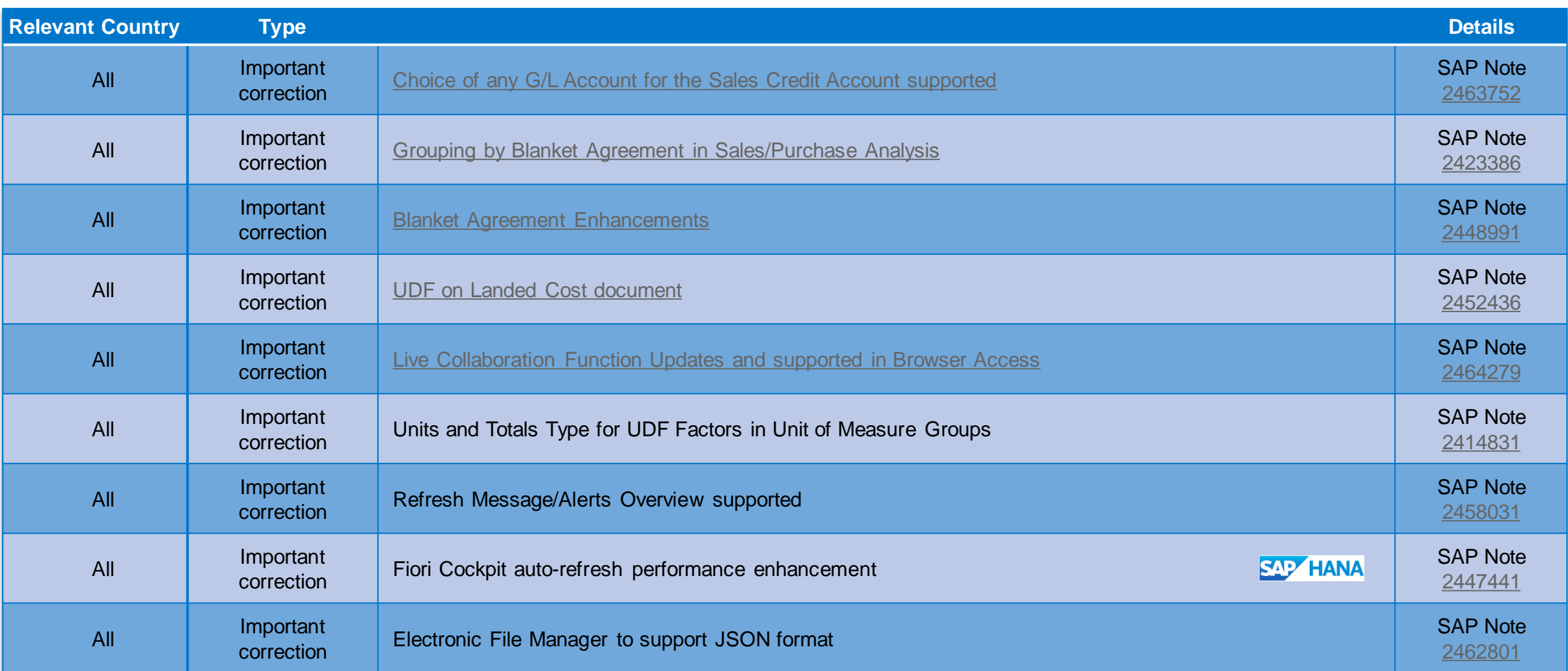

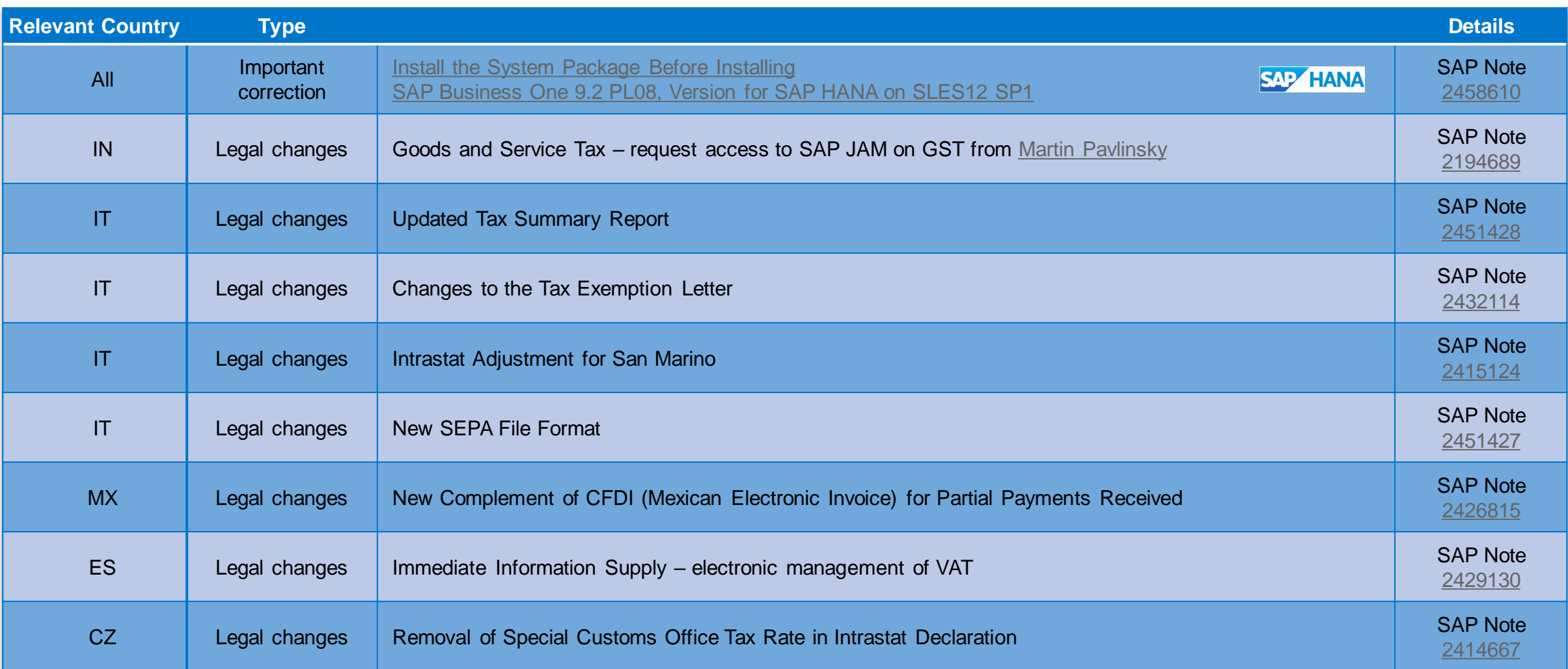

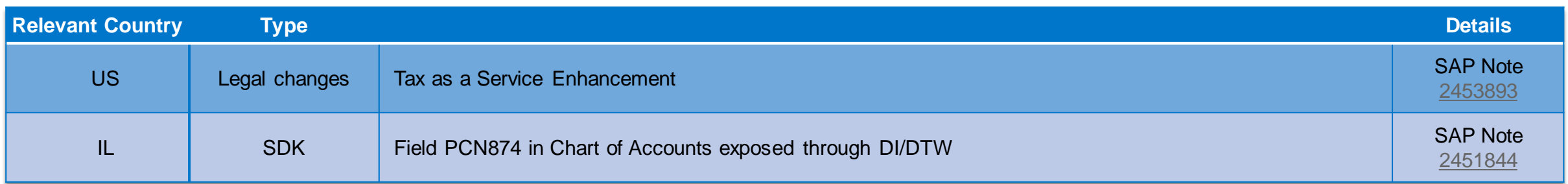

# **Choice of any G/L Account for the Sales Credit Account supported** SAP Note [2463752](https://launchpad.support.sap.com/#/notes/2463752)

<span id="page-6-0"></span>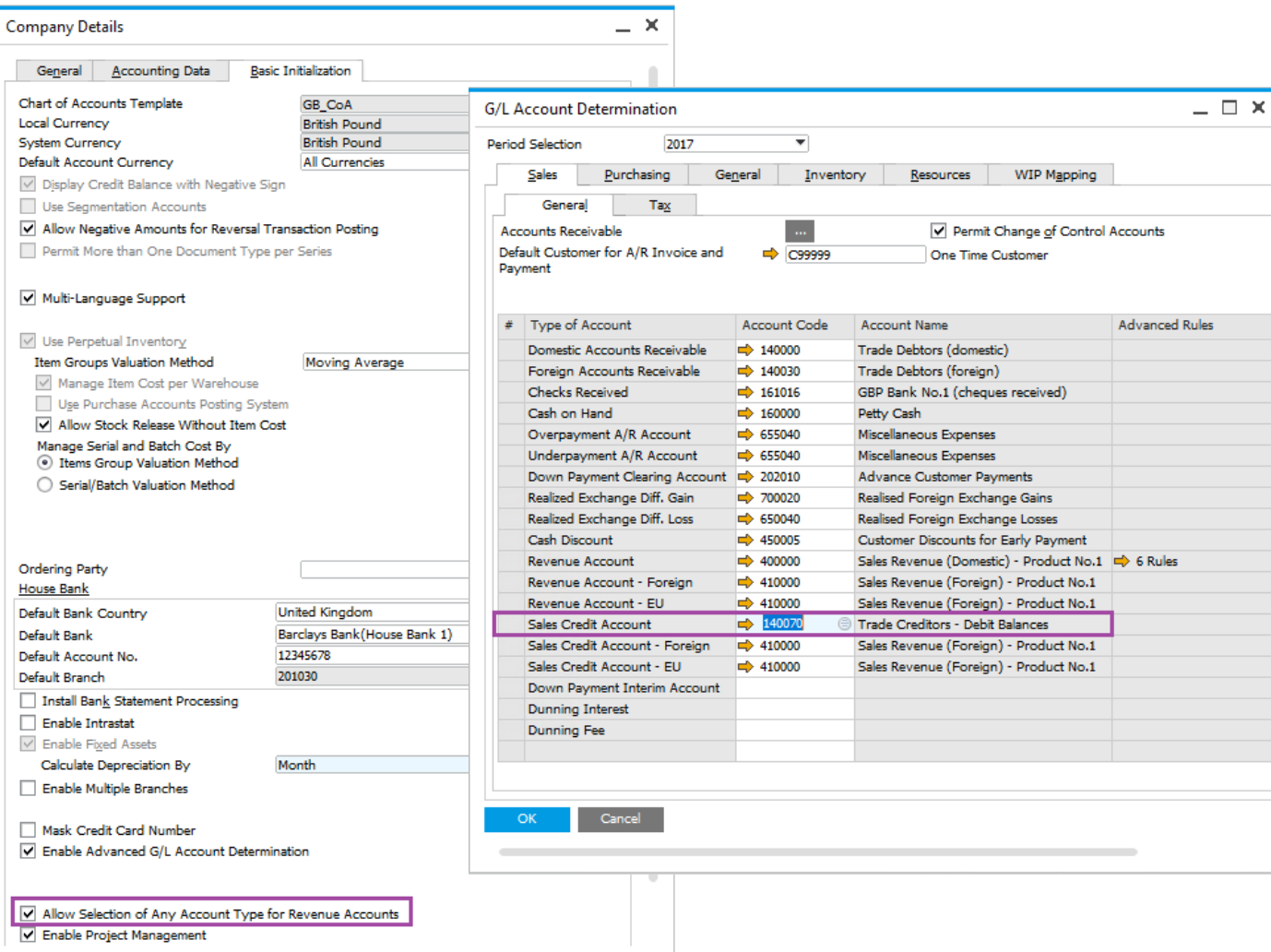

### **Enhancements**

- **EXECUTE:** Checkbox to allow selection of any account type for Revenue Accounts
- **Choose from list in account determination allows any** account type to be chosen for Revenue Accounts

## **Benefits**

**More flexibility to assign varied types of accounts for** Revenue, Sales Credit and Freight Revenue Accounts

# **Grouping by Blanket Agreement in Sales/Purchasing Analysis** SAP Note [2423386](https://launchpad.support.sap.com/#/notes/2423386)

<span id="page-7-0"></span>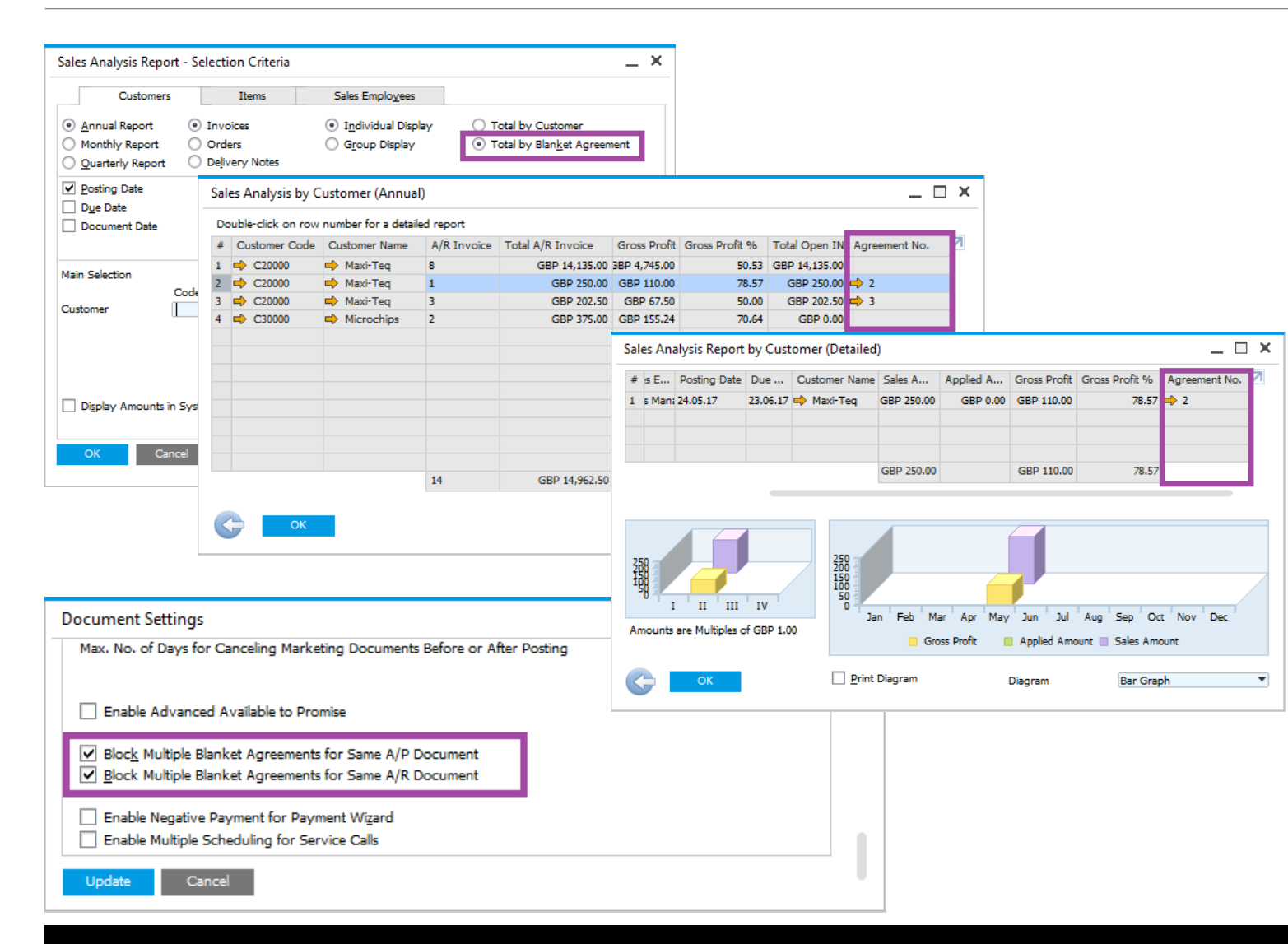

#### **Enhancements**

- Additional selection criteria added to group totals by Blanket Agreements in Sales and Purchase Analysis reports
- Line per agreement number shown from where drill down provides related documents
- Prerequisite: need to block multiple blanket agreements for same document

## **Benefits**

- Allows for an additional layer of analysis
- Quick assessment of transactions against Blanket Agreements

# **Blanket Agreement Enhancements** SAP Note [2448991](https://launchpad.support.sap.com/#/notes/2448991)

<span id="page-8-0"></span>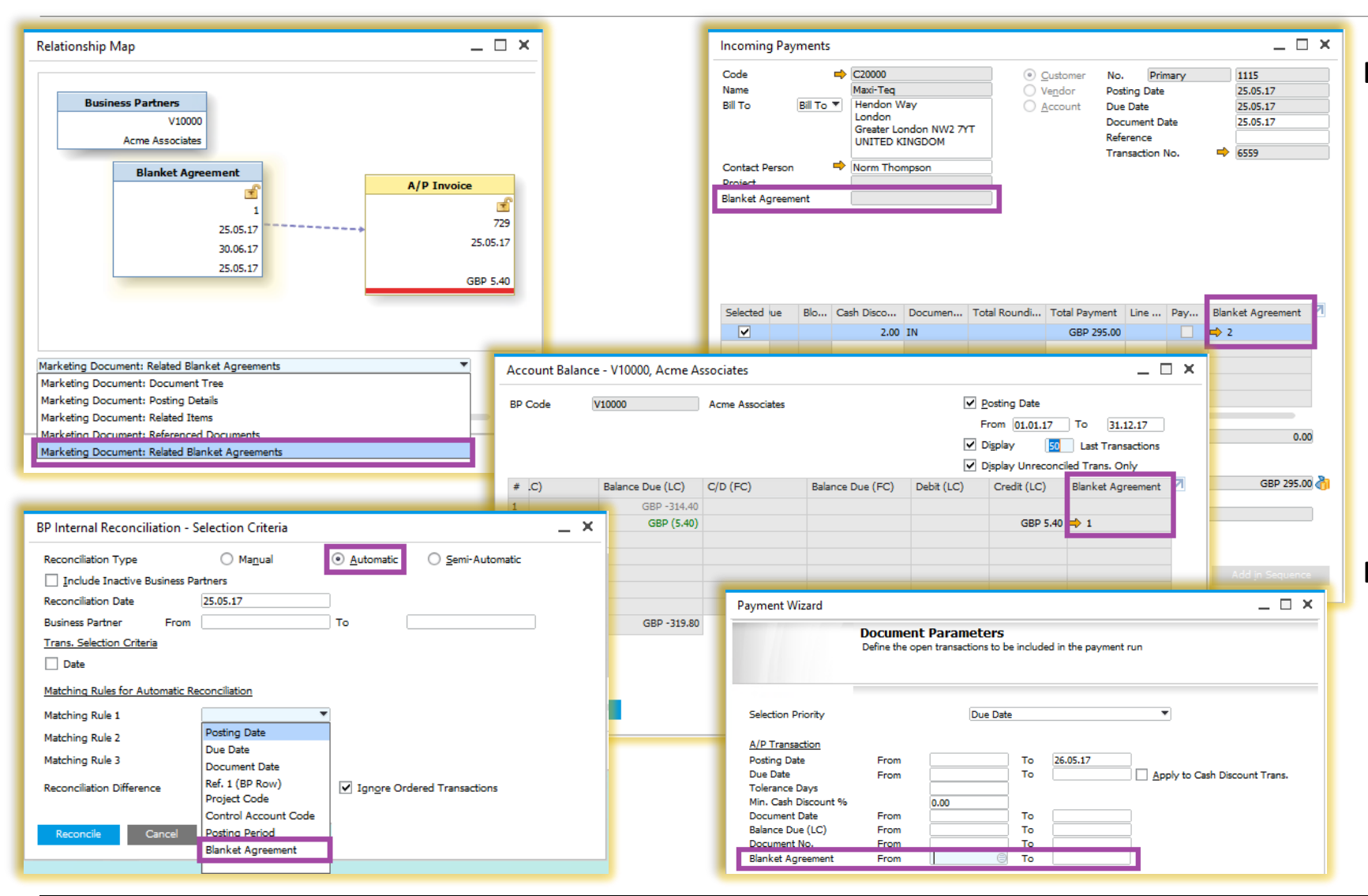

#### **Enhancements**

- **Following documents reference Blanket** Agreements (some of which are shown):
	- **Payments**
	- **Selection Criteria in Payment Wizard**
	- Open Items List
	- Aging Reports
	- Internal Reconciliations
	- Account Balances for Business Partners
	- **Relationship Maps**

### **Benefits**

- **Additional transparency**
- Covers legal requirement in Russia

## **UDF on Landed Cost document** SAP Note [2452436](https://launchpad.support.sap.com/#/notes/2452436)

<span id="page-9-0"></span>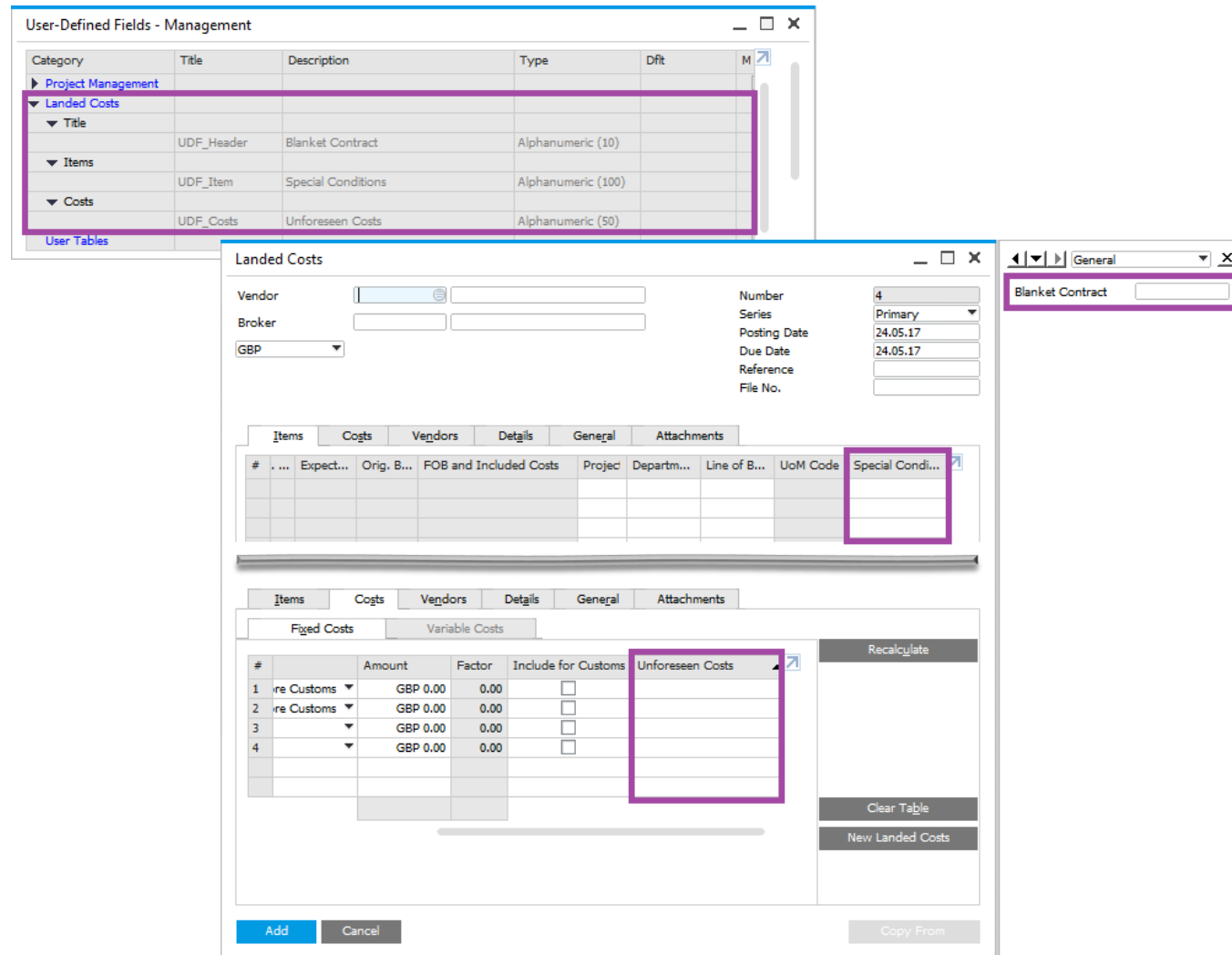

#### **Enhancements**

**Define UDFs for Landed Costs** 

#### **Benefits**

 $\blacksquare$  Additional information can be maintained in the Landed Costs document

# **Live Collaboration Updates**

## SAP Note [2464279](https://launchpad.support.sap.com/#/notes/2464279)

<span id="page-10-0"></span>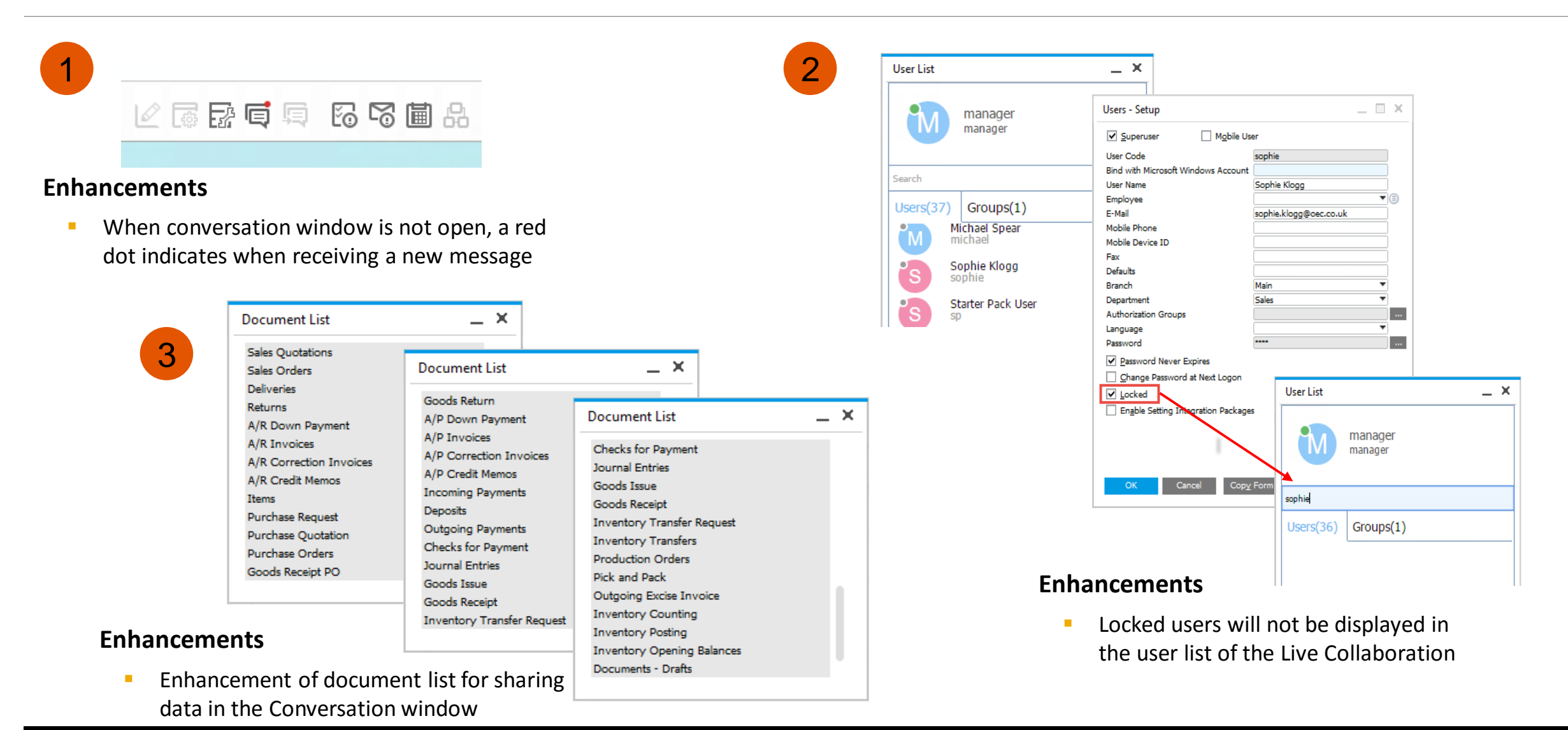

# **SAP Business One 9.2 PL08, Version for SAP HANA on SLES12 SP1** SAP Note [2458610](https://launchpad.support.sap.com/#/notes/2458610) **(1/5)**

<span id="page-11-0"></span>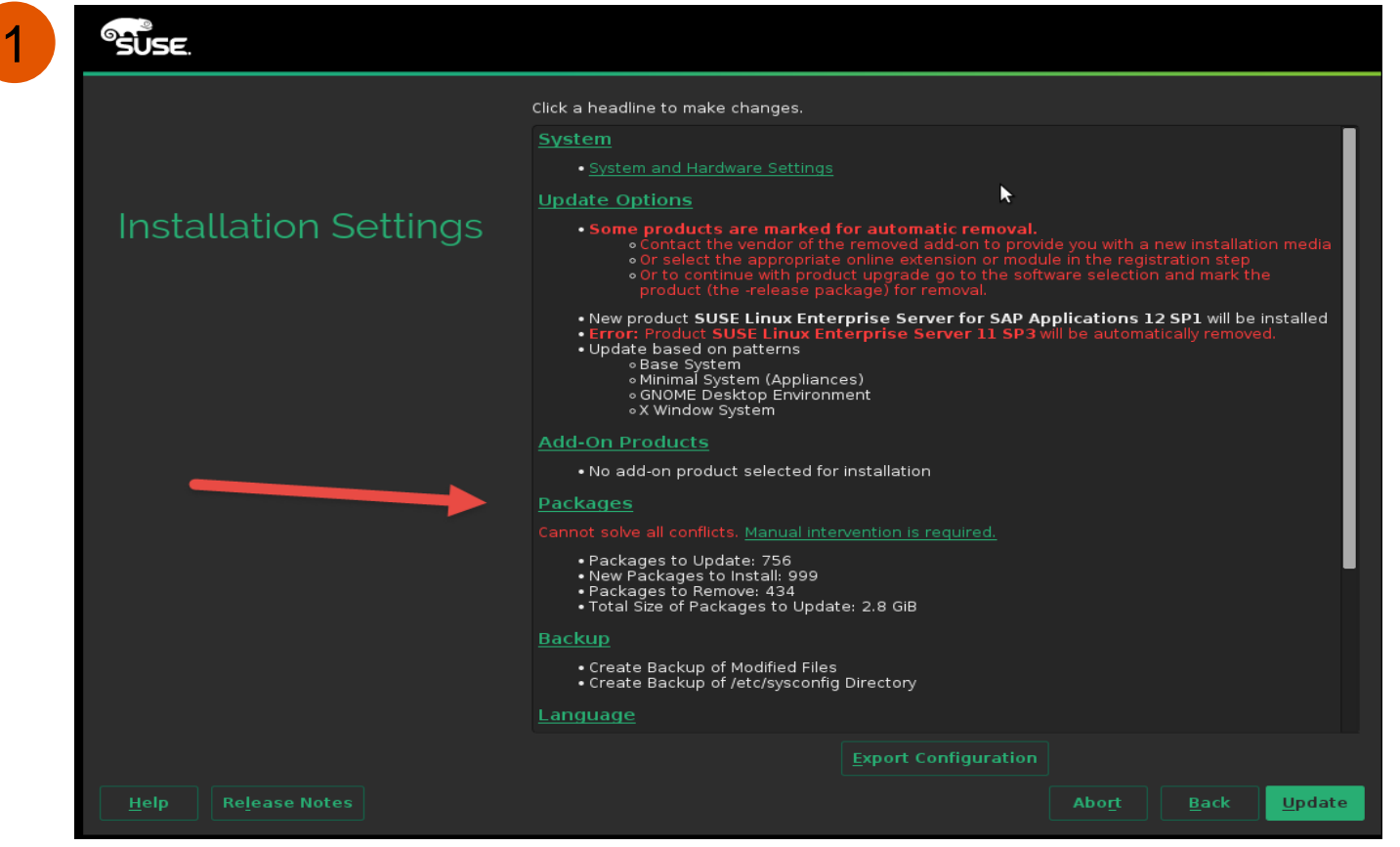

#### **Instructions for upgrade from SLES 11 to SLES 12**

- **Upgrading from SLES 11 to SLES 12 is a major** upgrade which needs to be done from installation media only (DVD)
- **When PC boots from DVD the Upgrade option is** showed and needs to be chosen
- Be careful, you need to protect "B1" packages from being removed by installation by following these five steps

#### 1 st step

Click on Packages before starting the update

# **SAP Business One 9.2 PL08, Version for SAP HANA on SLES12 SP1** SAP Note [2458610](https://launchpad.support.sap.com/#/notes/2458610) **(2/5)**

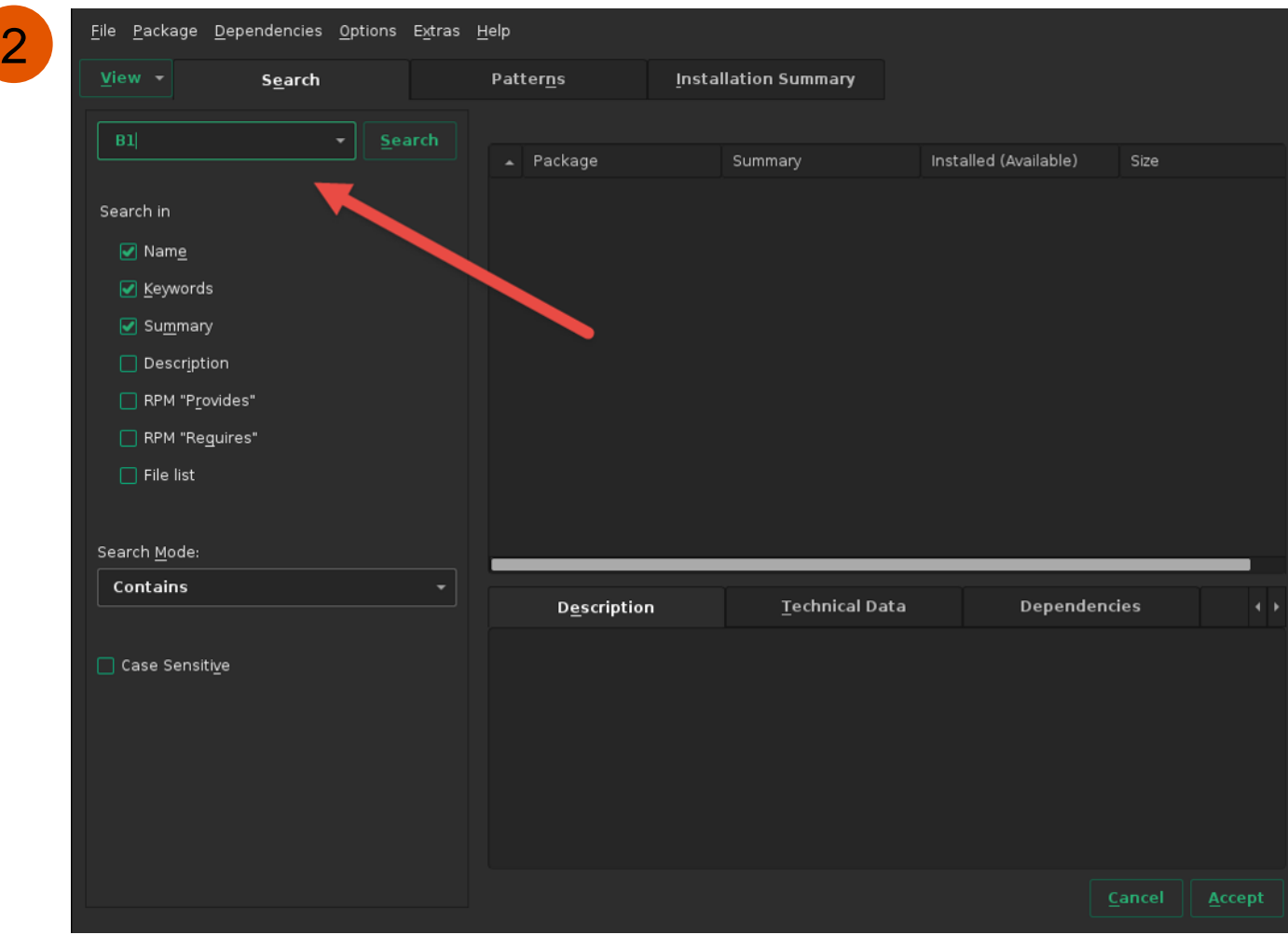

## **Instructions for upgrade from SLES 11 to SLES 12**

2<sup>nd</sup> step

Search for B1

# **SAP Business One 9.2 PL08, Version for SAP HANA on SLES12 SP1** SAP Note [2458610](https://launchpad.support.sap.com/#/notes/2458610) **(3/5)**

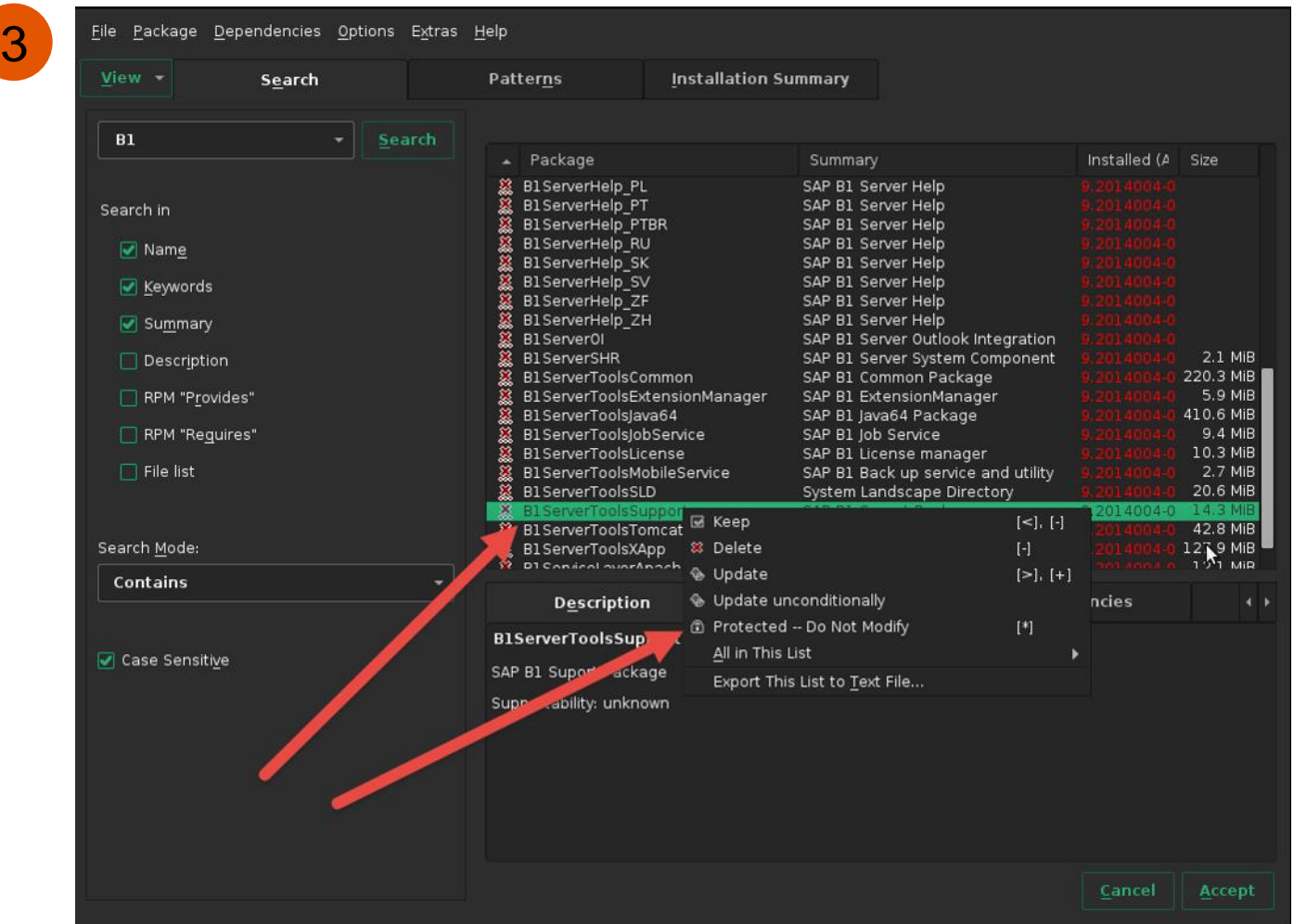

## **Instructions for upgrade from SLES 11 to SLES 12**

3 rd step

- **E** Check "Case Sensitive" checkbox
- **Use "All in this List" context menu entry to** automatically apply "Protected" option to all B1 packages

# **SAP Business One 9.2 PL08, Version for SAP HANA on SLES12 SP1** SAP Note [2458610](https://launchpad.support.sap.com/#/notes/2458610) **(4/5)**

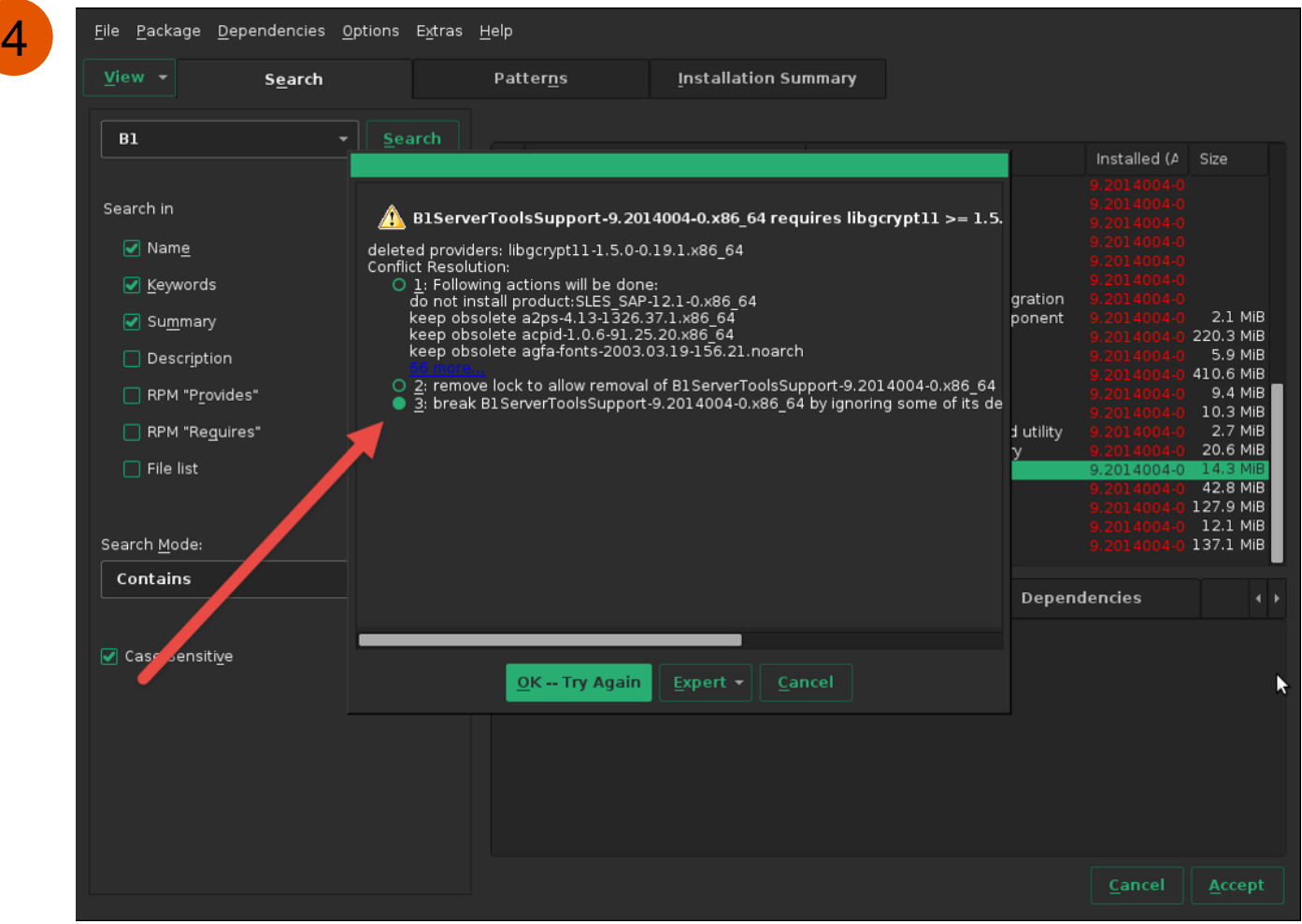

## **Instructions for upgrade from SLES 11 to SLES 12**

4<sup>th</sup> step

- Select option 3: break by ignoring some of its dependencies
- **Click on OK -- Try Again**

# **SAP Business One 9.2 PL08, Version for SAP HANA on SLES12 SP1** SAP Note [2458610](https://launchpad.support.sap.com/#/notes/2458610) **(5/5)**

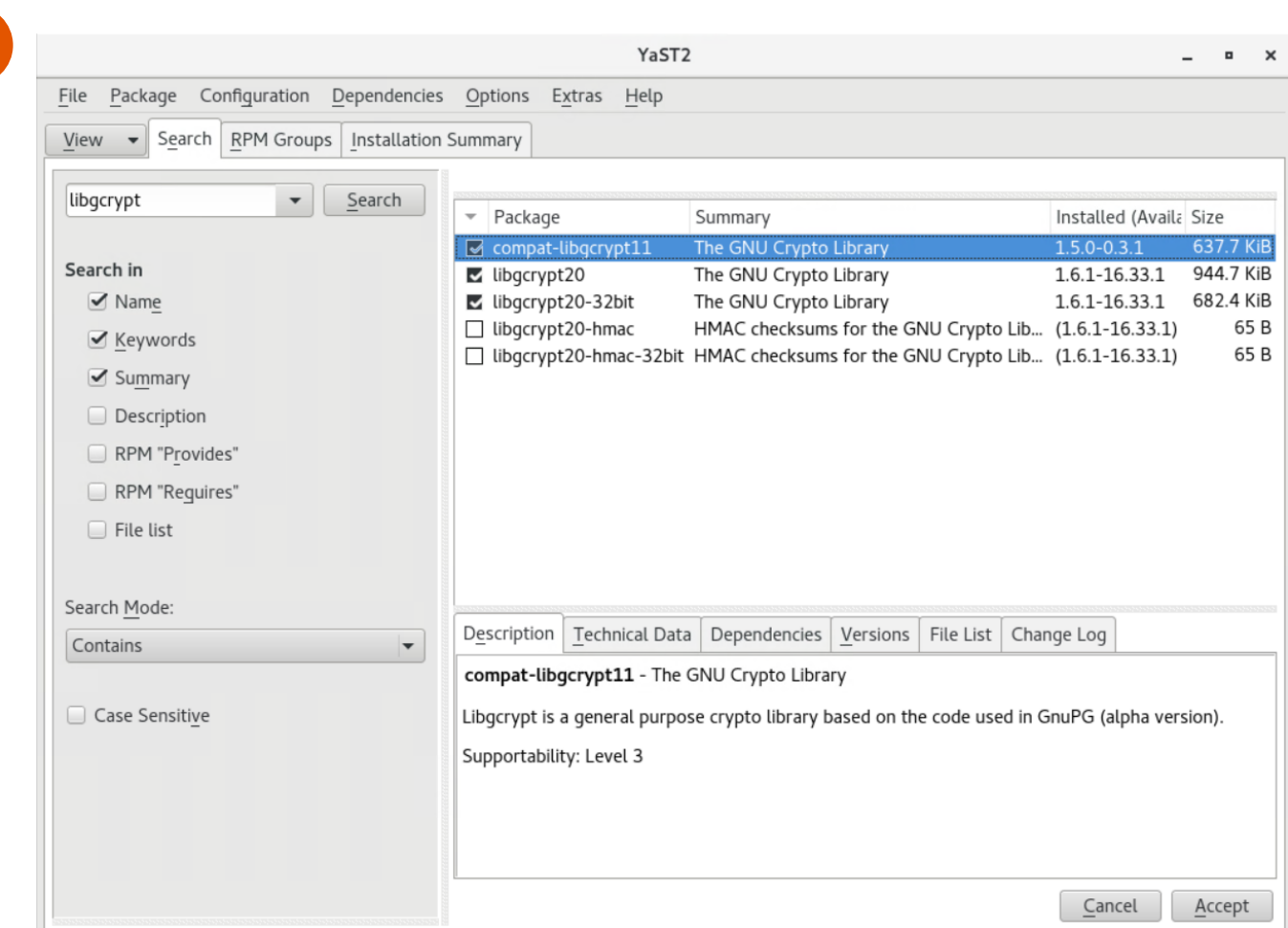

## **Instructions for upgrade from SLES 11 to SLES 12**

## 5<sup>th</sup> step

 Install libgcrypt11 by adding "Legacy Module 12 x86\_64" as software repository

#### Via YaST:

Software -> Add-on Products -> Add -> Extensions and Modules from Registration Server... -> Legacy Module 12 x86\_64

 Then you can install package compat-libgcrypt11- 1.5.0-0.3.1.

#### Via YaST:

Software -> Software Management -> search for libgcrypt11 and then select and install compat-libgcrypt11.

Note: This step also needs to be done on a new installation in SLES 12 SP1

5

# **SAP Business One 9.2 PL07**

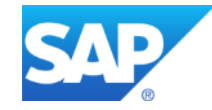

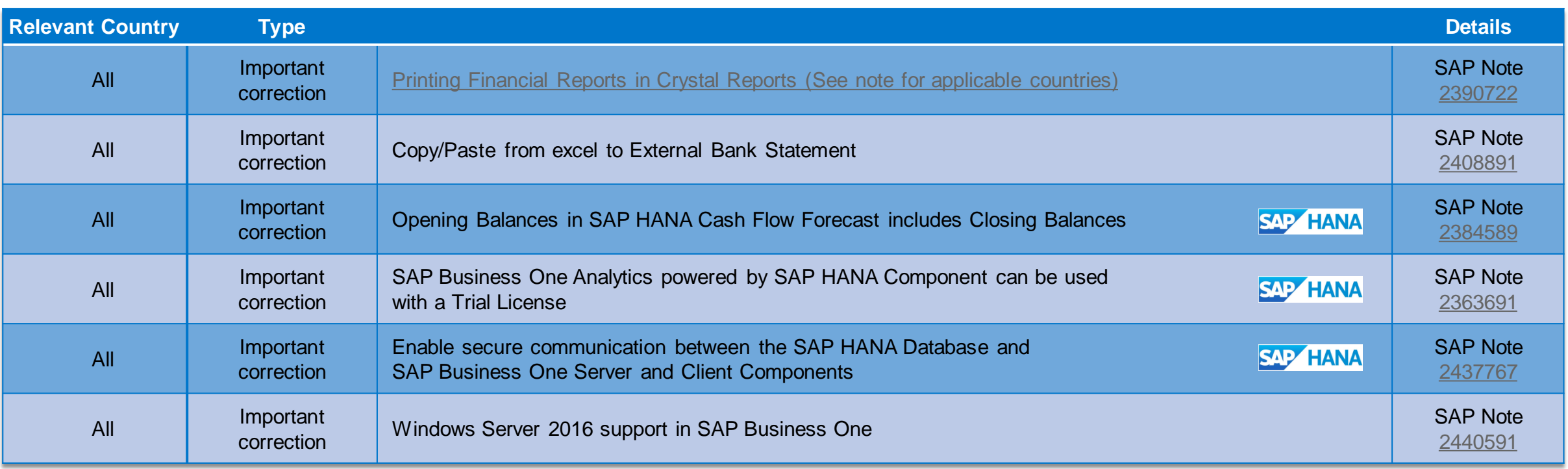

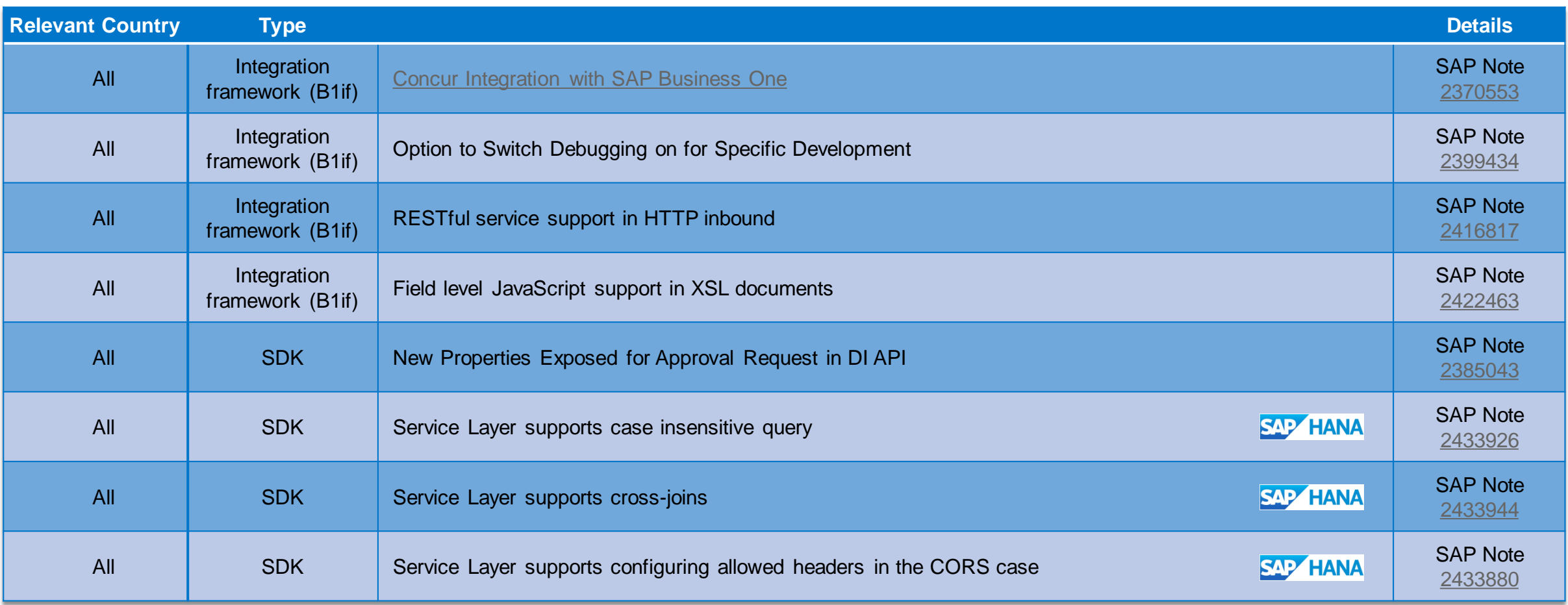

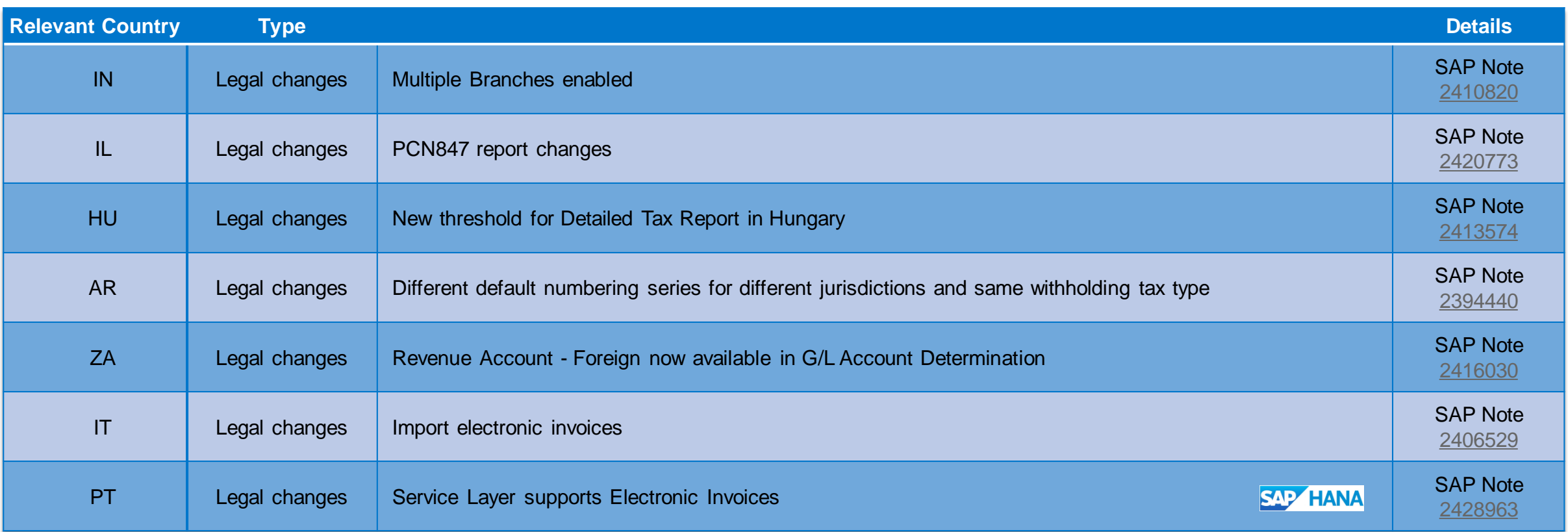

# **Printing Financial Reports in Crystal Reports** (See note for applicable countries) SAP Note [2390722](https://launchpad.support.sap.com/#/notes/2390722)

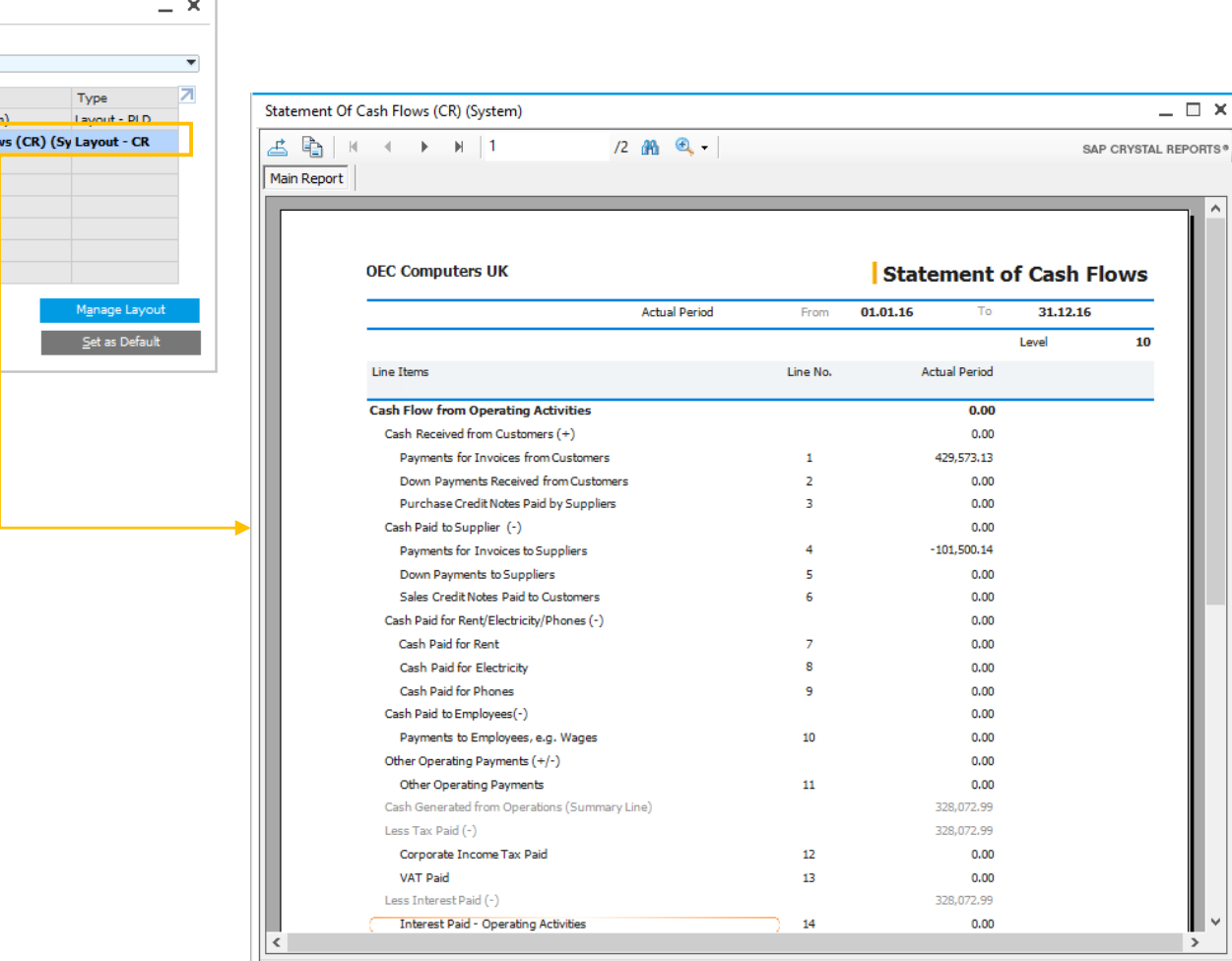

## **Enhancements**

- **New Crystal Report templates provided out of the** box for:
- **Balance Sheet**
- **Profit and Loss Statement**
- **E** Statement of Cash Flows

#### **Benefits**

**Clear and consistent reporting** 

Layout and Sequence **Choose Document Type** APA Cash Flow Report  $#$  Layout

Cash Flow Report (Syste 2 Statement Of Cash Flo

<span id="page-20-0"></span> $OK$ 

Cancel

# **Concur integration with SAP Business One** SAP Note [2370553](https://launchpad.support.sap.com/#/notes/2370553)

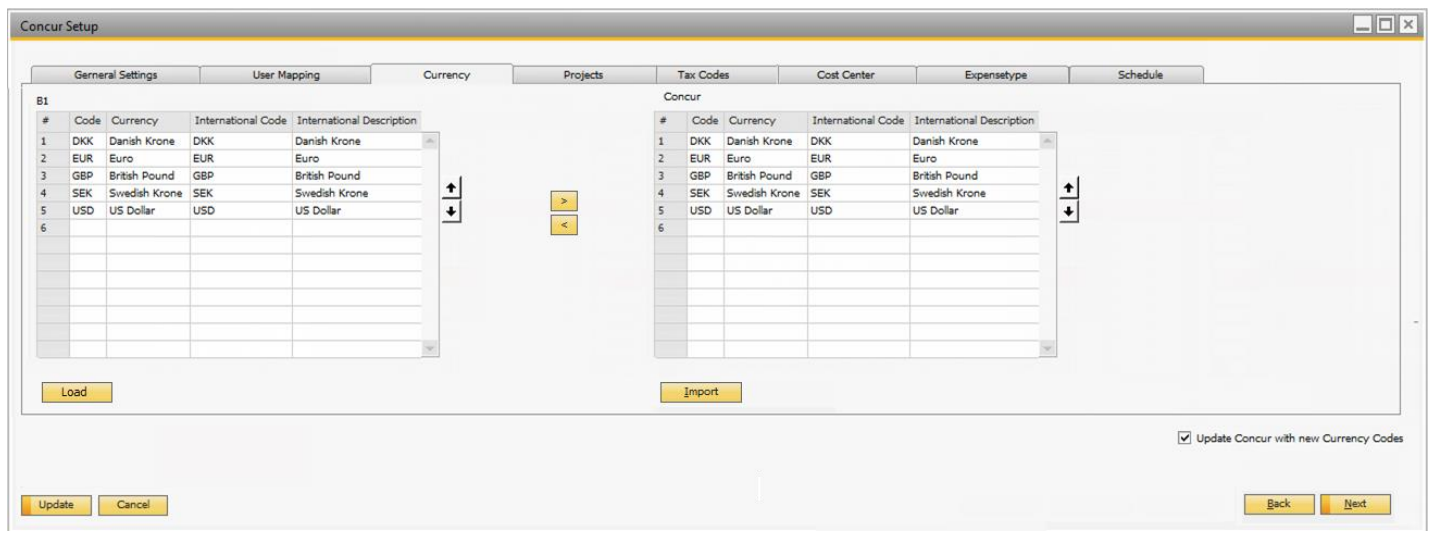

<span id="page-21-0"></span>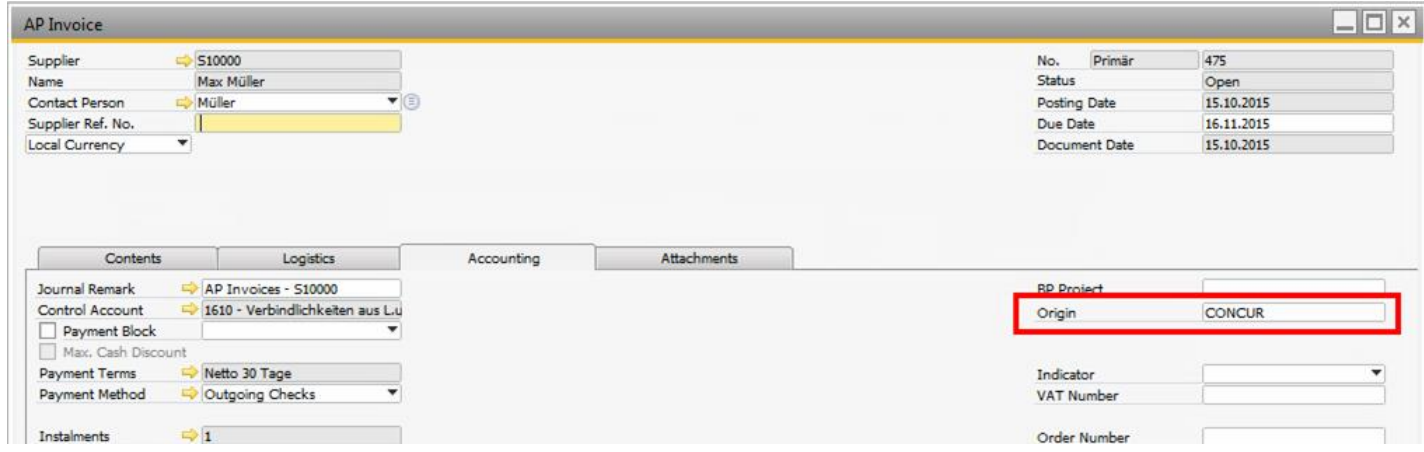

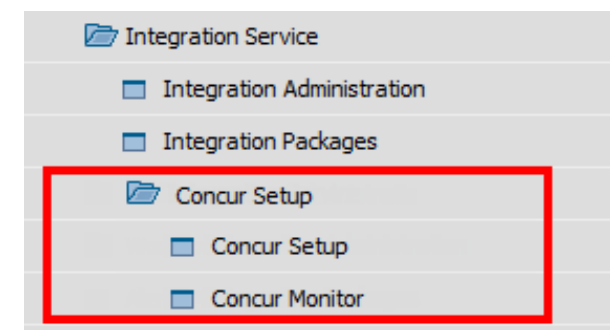

#### **Feature**

**Upon activation and initial configuration, an** integration of SAP Business One and Concur is available, using specific B1i scenario

## **Benefit**

• Out of the box integration for customers with Concur Travel Expenses solution

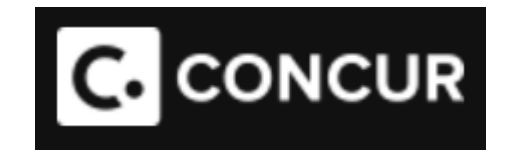

# **SAP Business One 9.2 PL06**

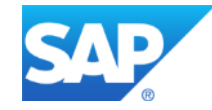

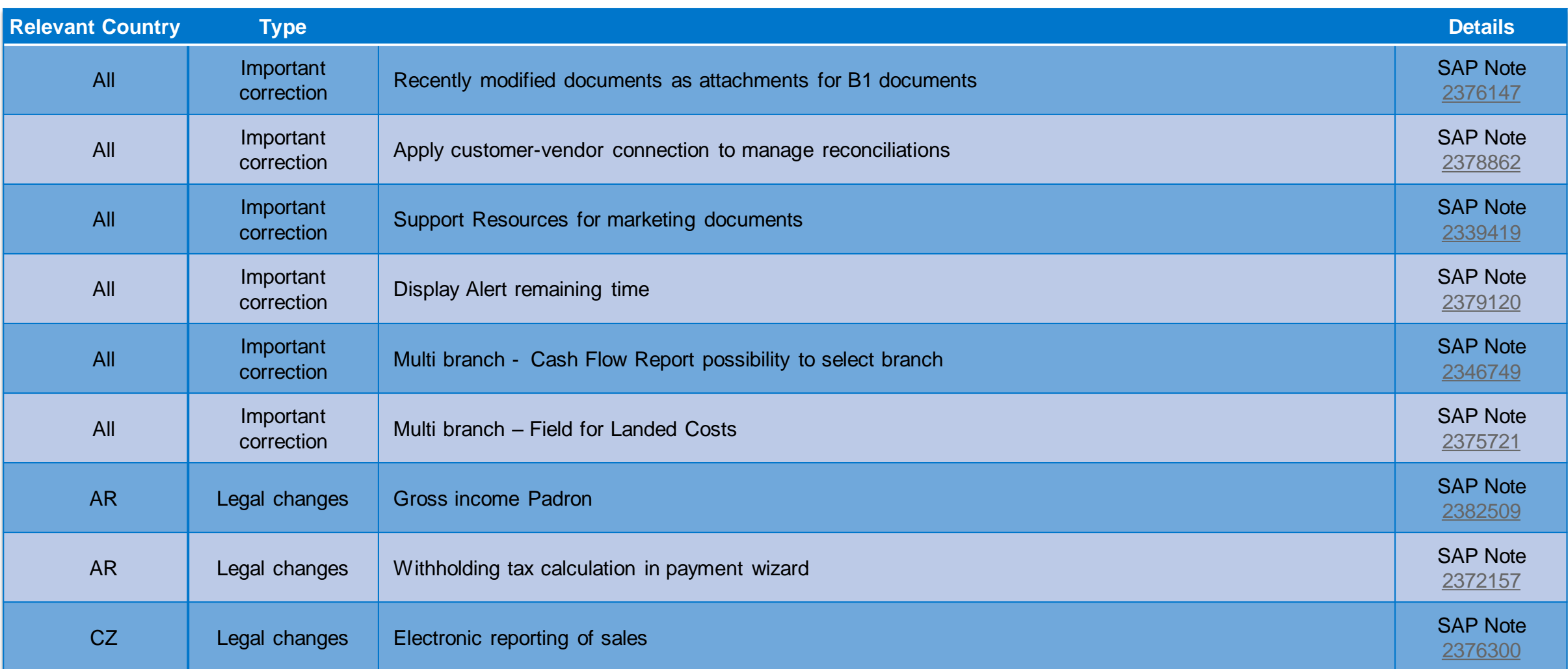

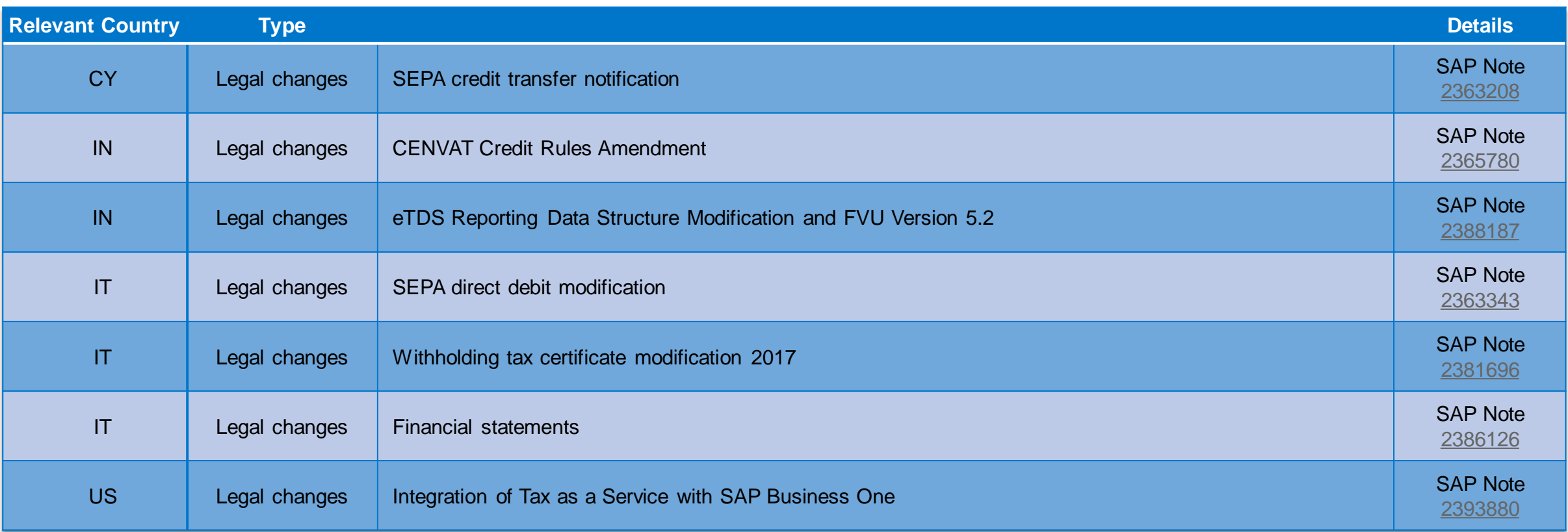

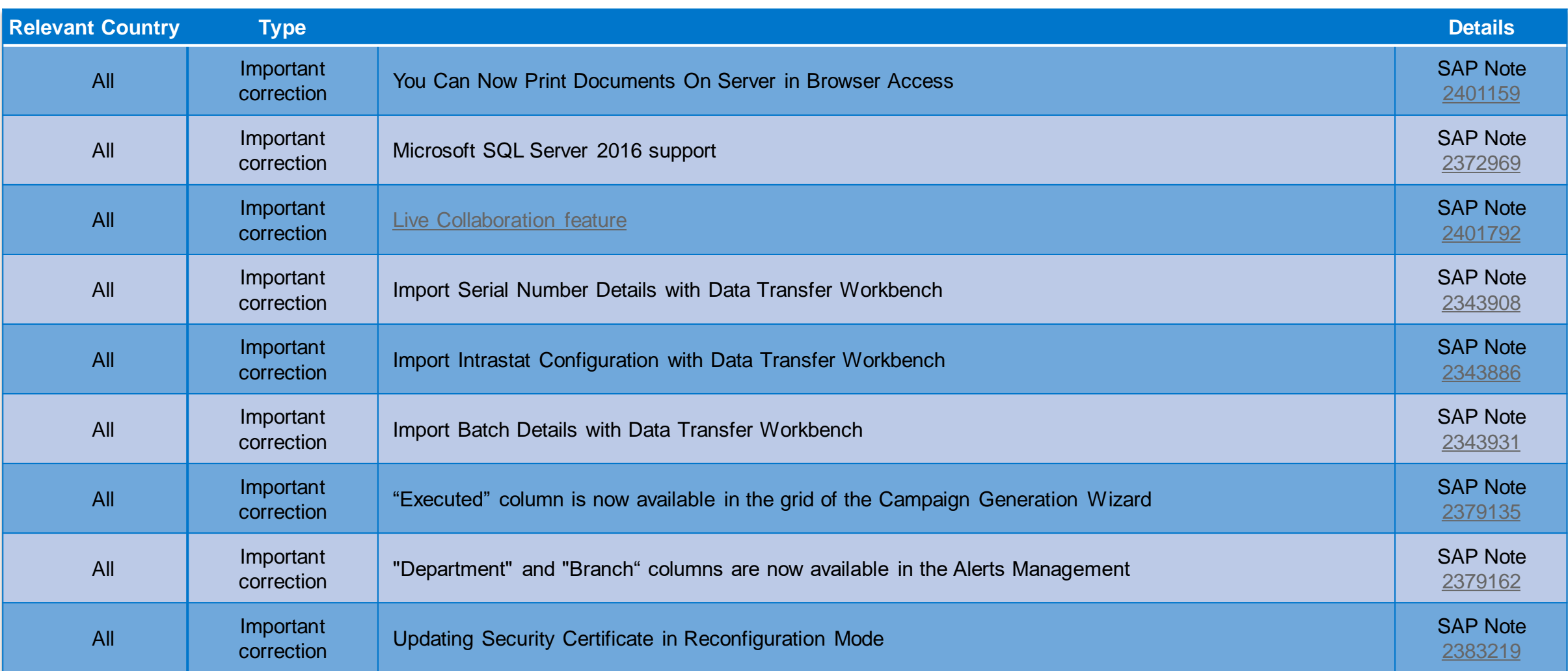

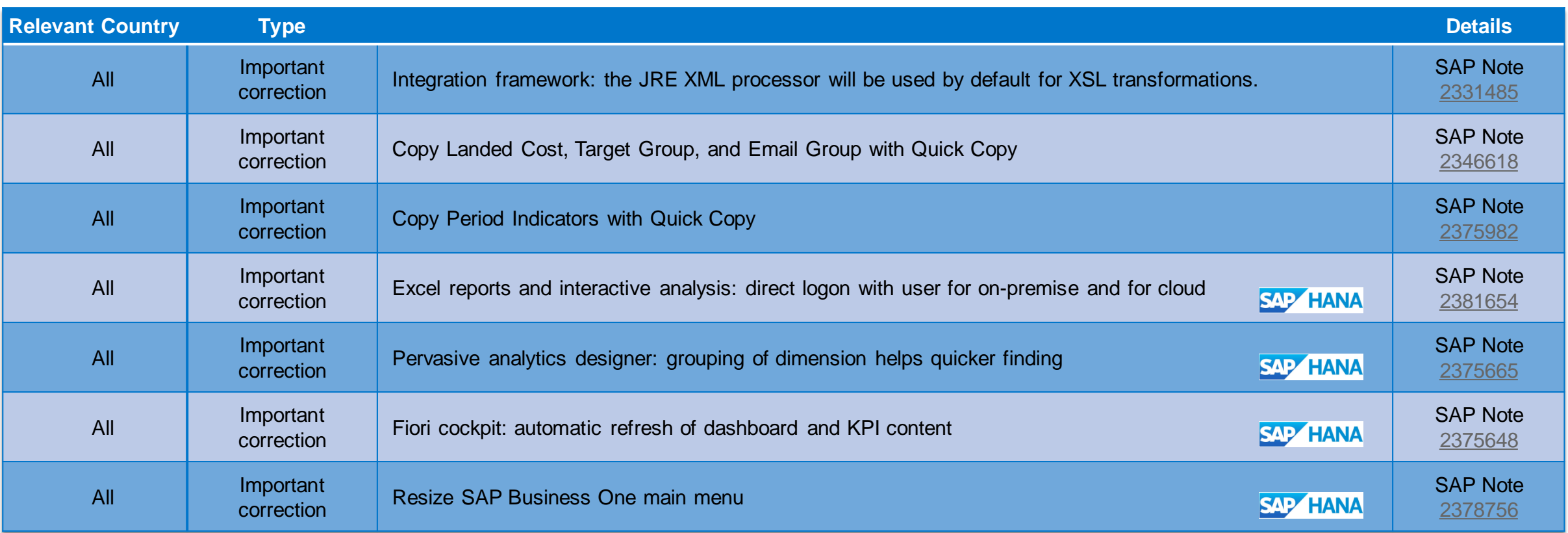

<span id="page-27-0"></span>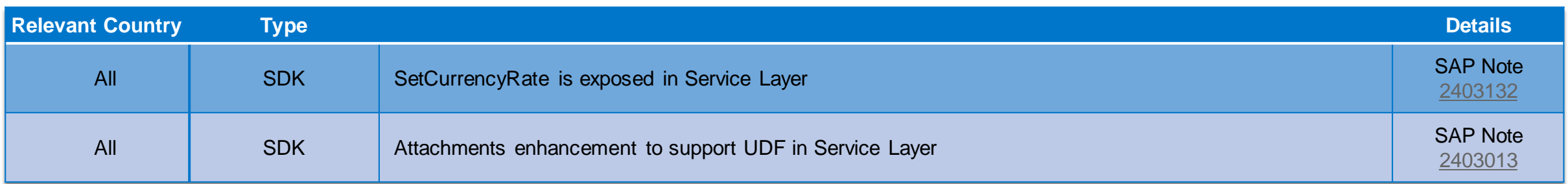

# **Live Collaboration Tool** SAP Note [2401792](https://launchpad.support.sap.com/#/notes/2401792)

<span id="page-28-0"></span>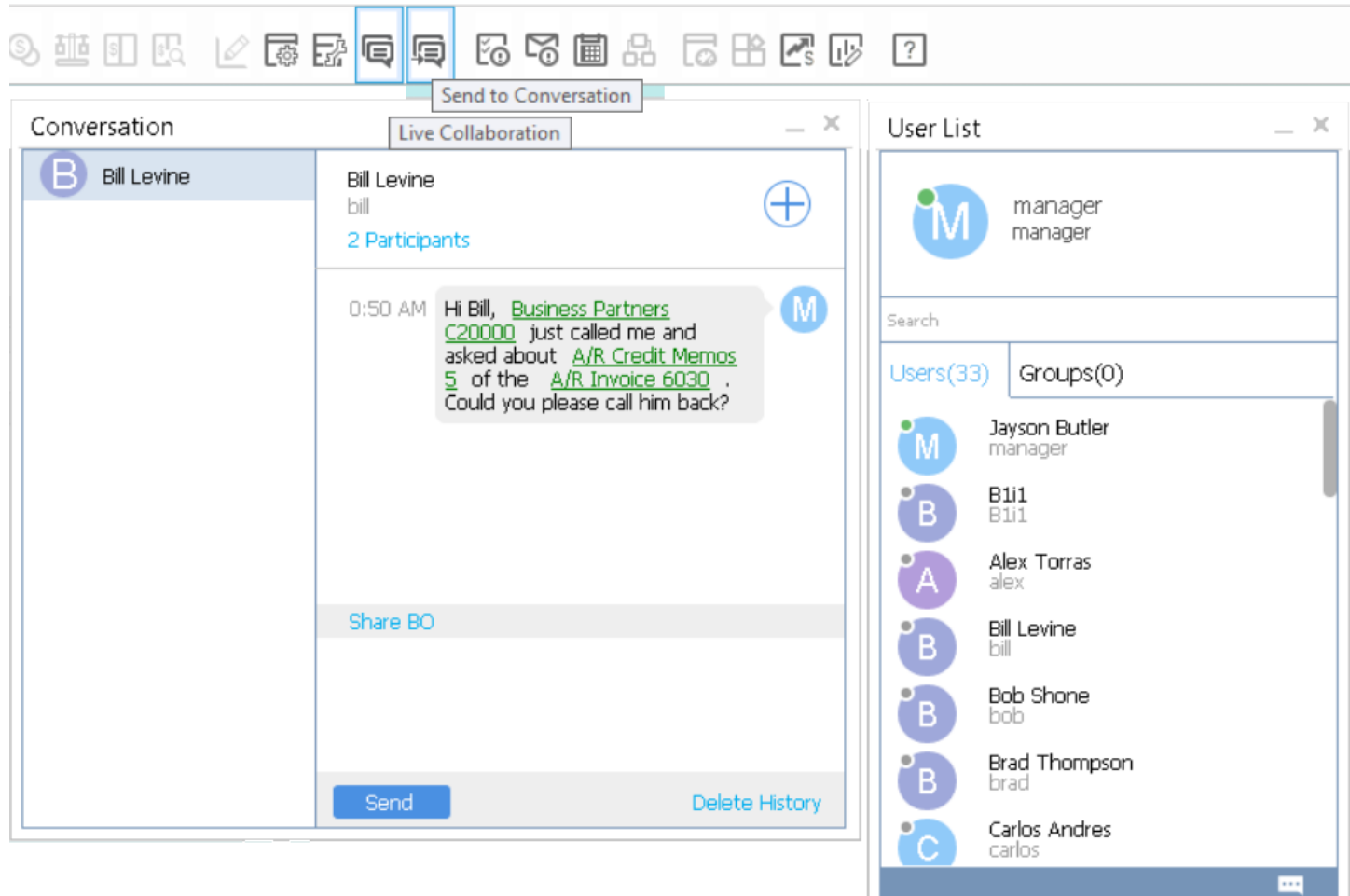

### **Enhancements**

- New feature to send messages to other SAP Business One users, create groups with numerous users.
- **Include drill down links to SAP Business One business** objects like marketing documents or Business Partner & Item Master Data

#### **Benefits**

- **Share information among colleagues in real time**
- **Faster process handling of business operations**

# **SAP Business One 9.2 PL05**

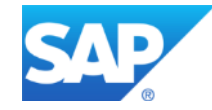

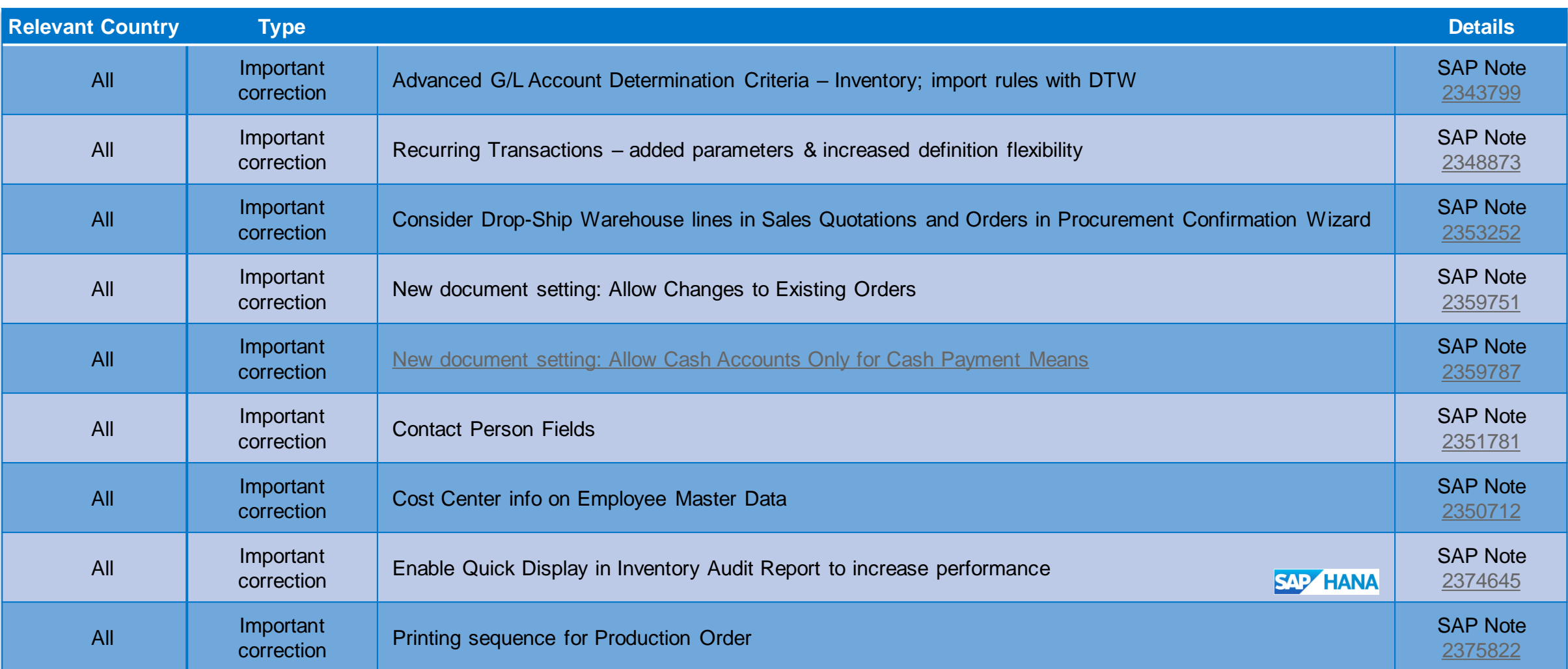

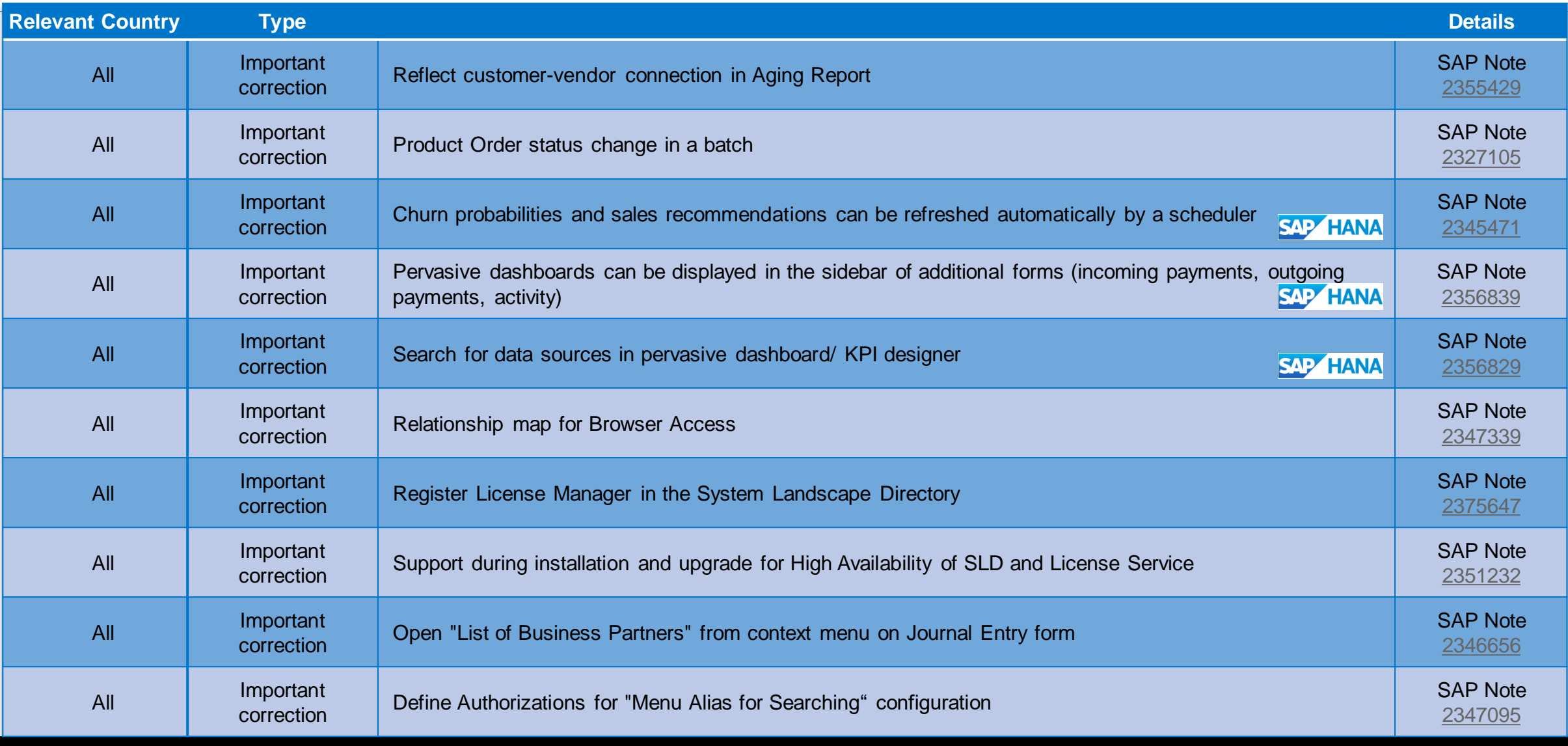

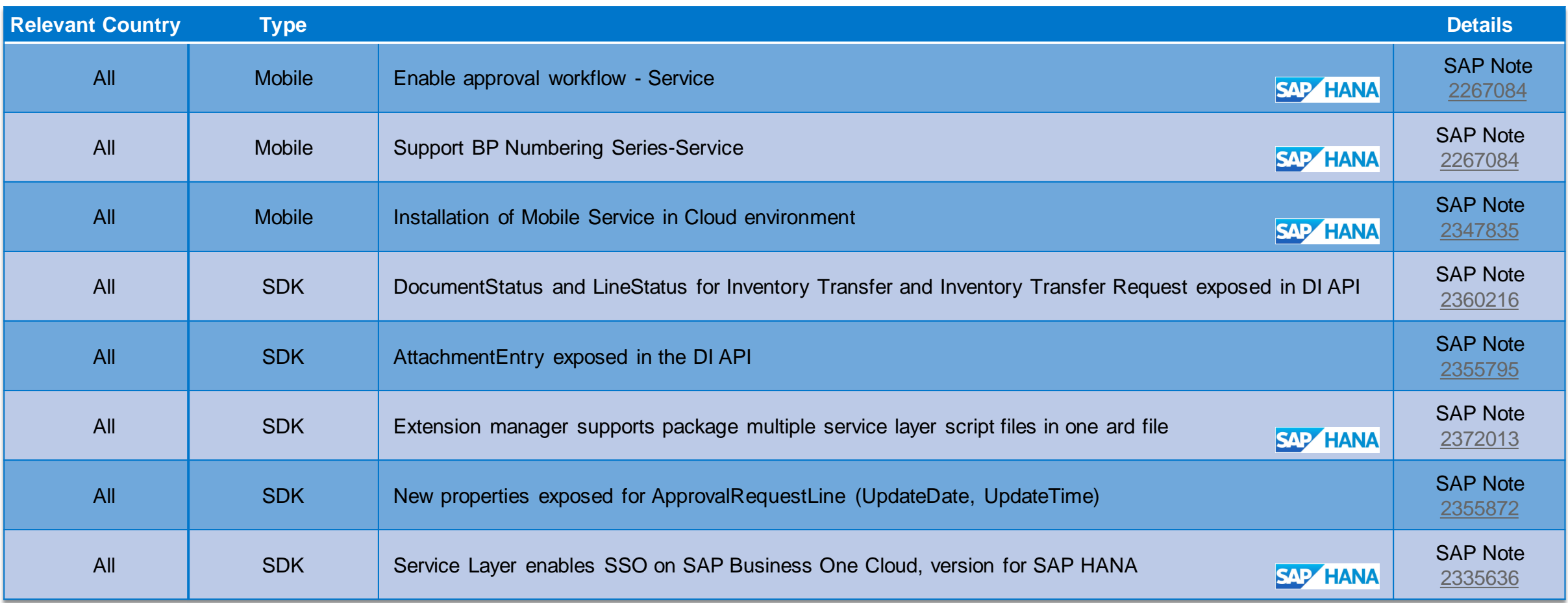

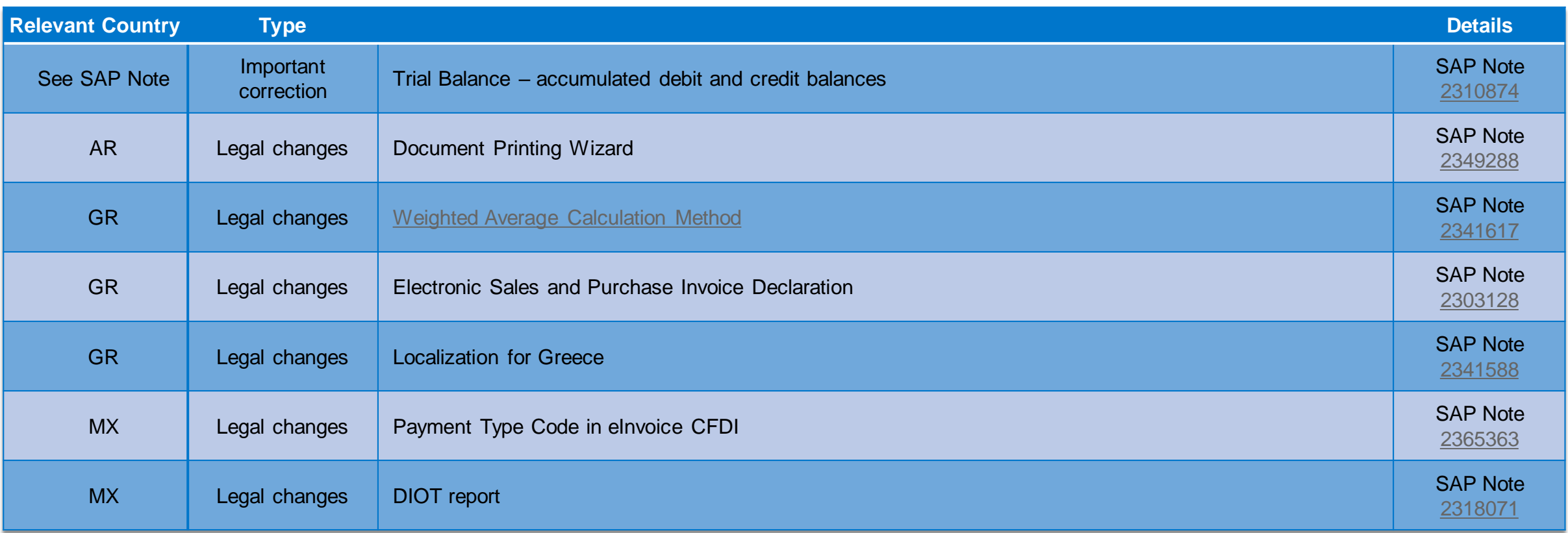

# **Weighted Average Calculation Method** SAP Note [2341617](http://service.sap.com/sap/support/notes/2341617)

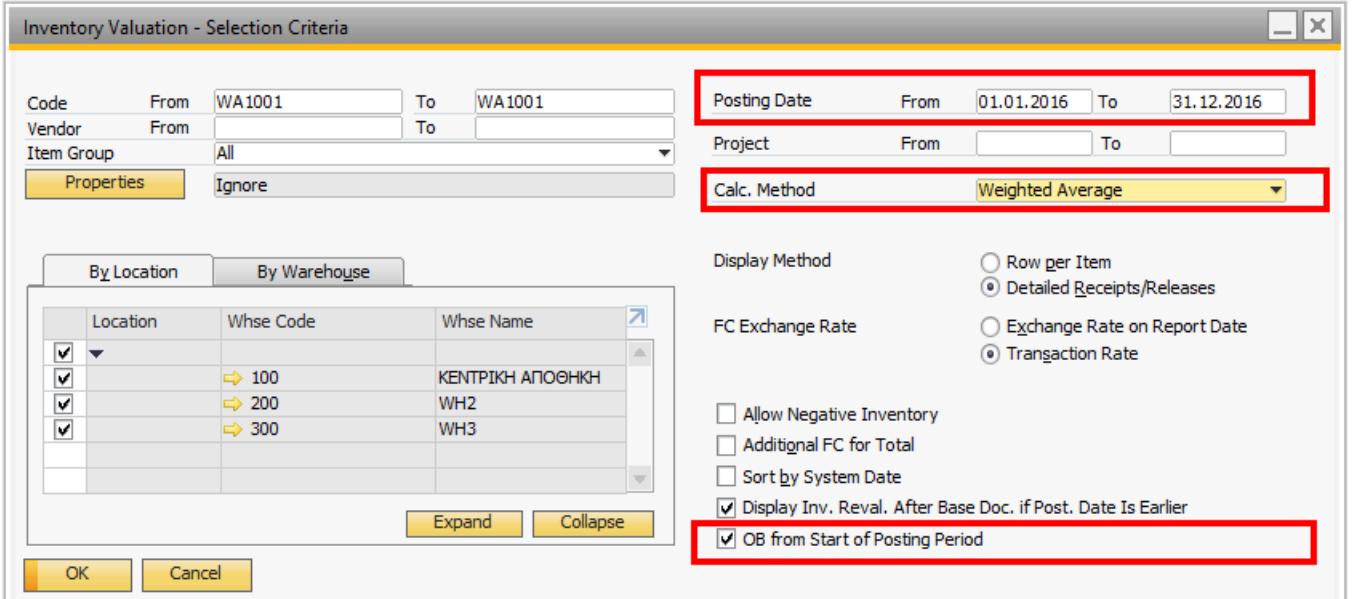

After "Weighted Average" is selected as calculation method for the inventory valuation,

- 2 new options will be visible:
- The "Posting Date" selection will be enhanced with the field "From", this will enable the user to select a specific time range for the report.
- "OB from Start of the posting Period" will enable the user to work with an opening balance for each or specific period.

The advantage of this to new option is that the user does not need to run the report for all transaction in the DB to get a correct result, it will be enough to run it starting with the last Opening Balance.

# **Weighted Average Calculation Method** SAP Note [2341617](http://service.sap.com/sap/support/notes/2341617)

<span id="page-35-0"></span>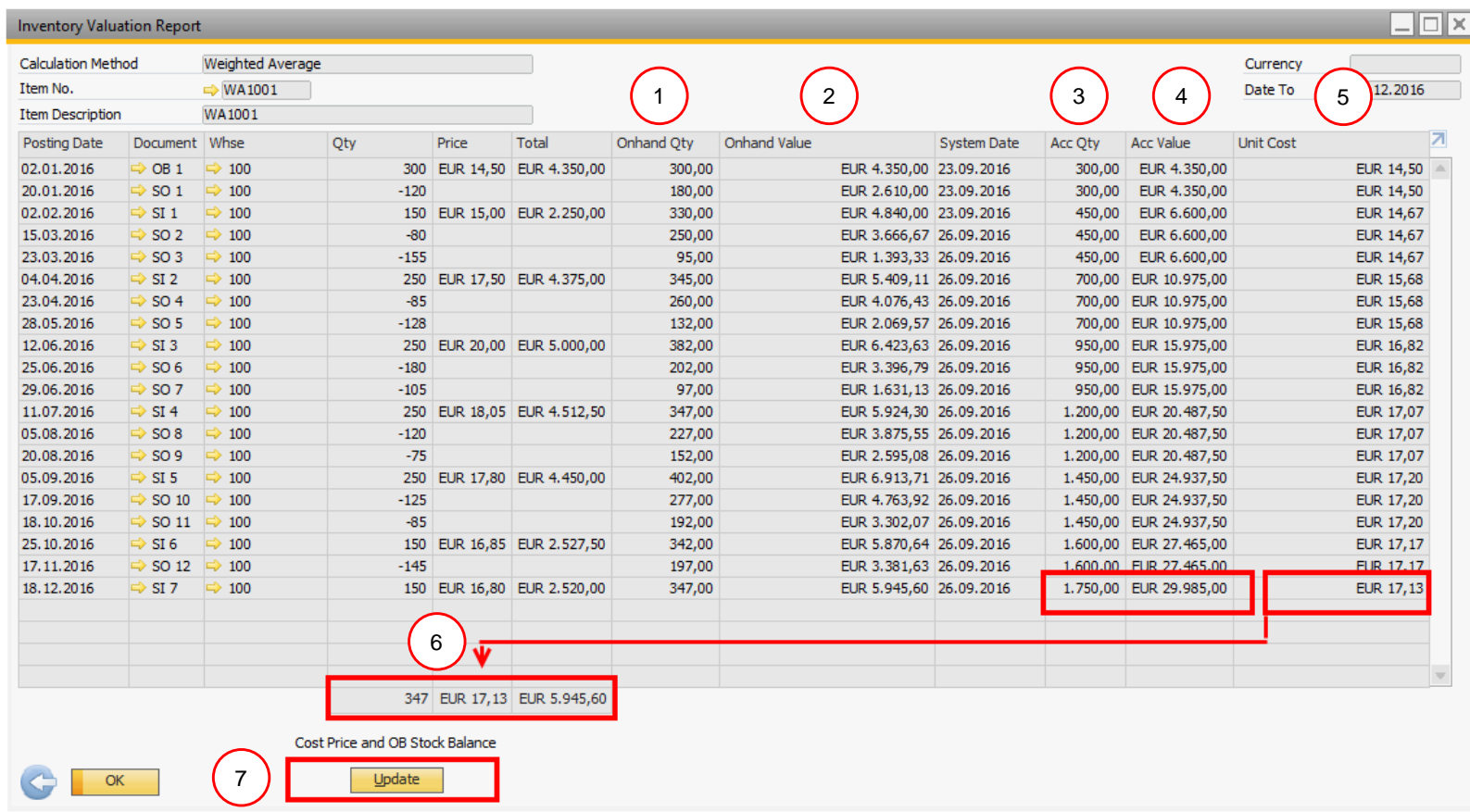

- 1. Onhand Qty will display the actual on hand quantity in the WH.
- 2. Onhand Value will be calculated from last good receipt calculated Unit Cost \* Onhand Qty.
- 3. Acc. Qty: The column shows the accumulated quantity of all goods receipts in the selected time frame.
- 4. Acc. Value: the column shows the accumulated value of all goods receipts.
- 5. Unit Costs: The unit cost will show the item cost at the time of document generation. It will be calculated by Acc. Value/ Acc. Qty.
- 6. The cost price will have the same calculation basis as Unit cost at the end of the period.
- 7. Update: the user will be able to create an opening balance for the next period for the cost price and stock balance. This will be based on the on hand quantity and unit cost at the end of the last period.

# **SAP Business One 9.2 PL04**

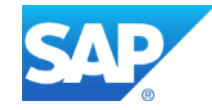

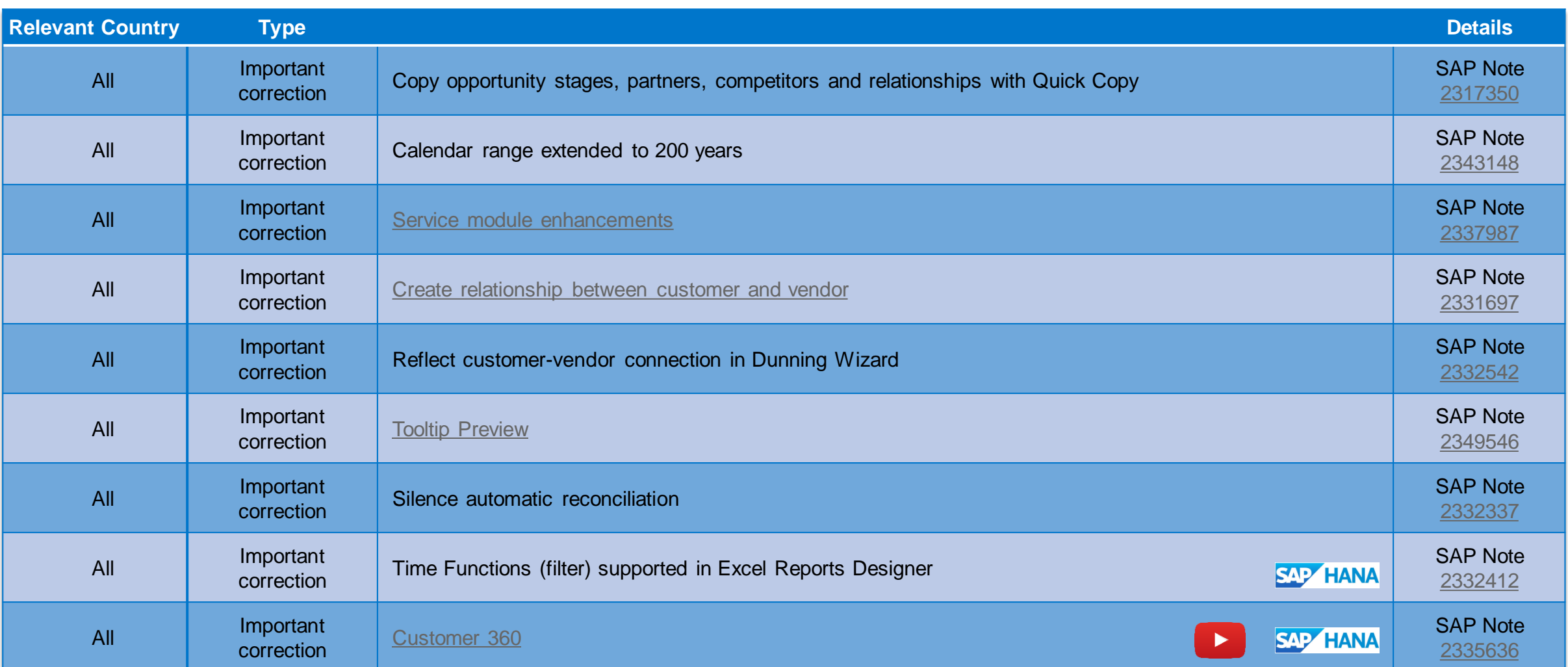

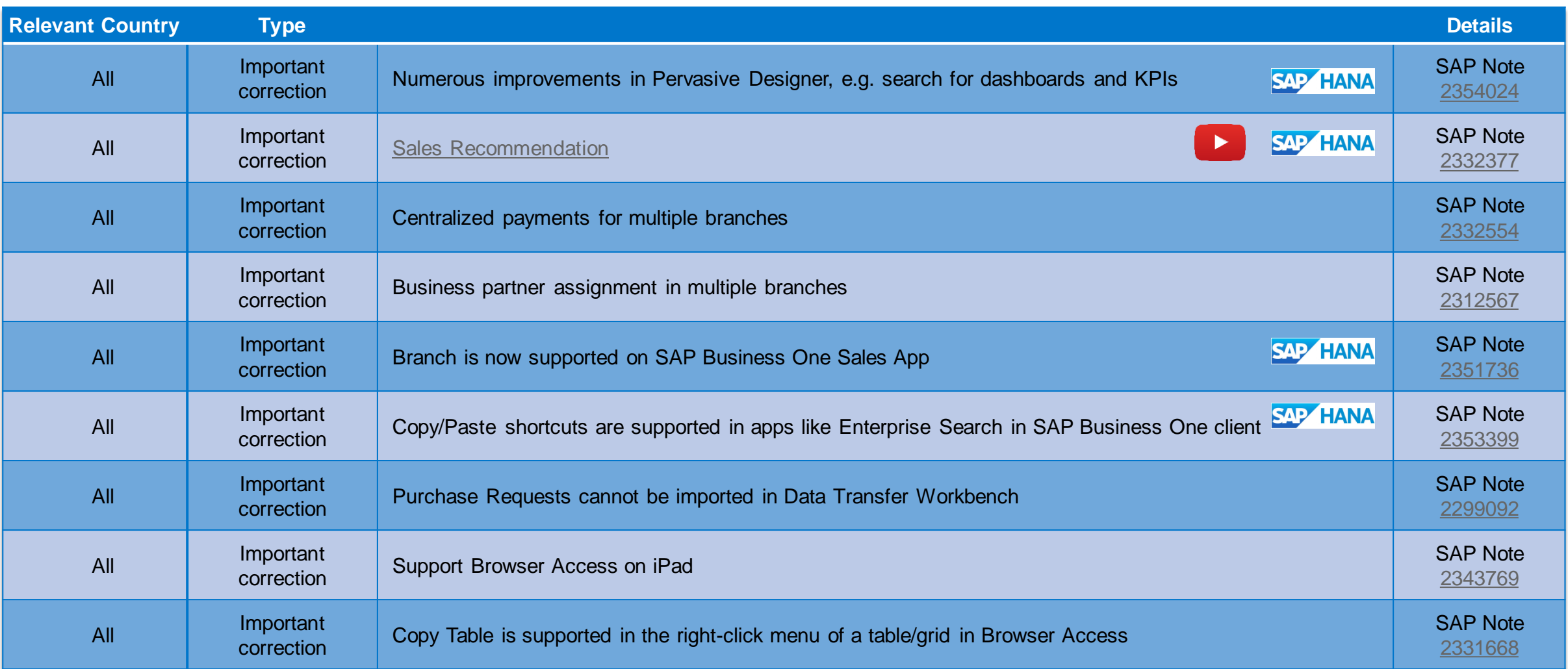

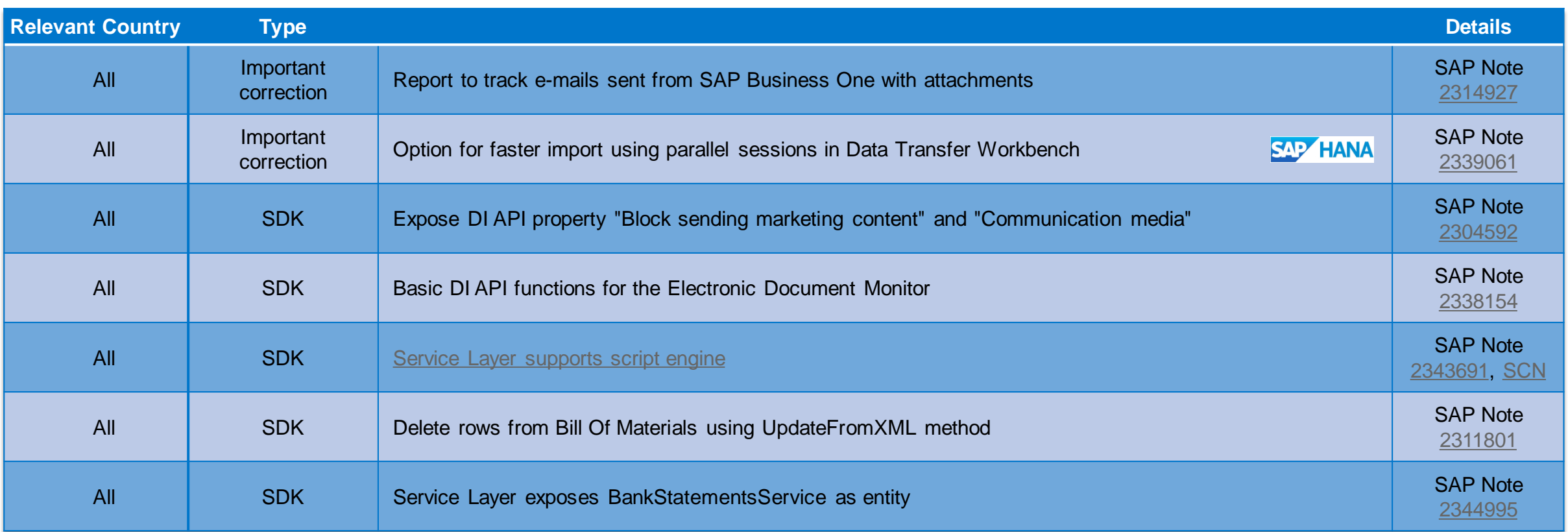

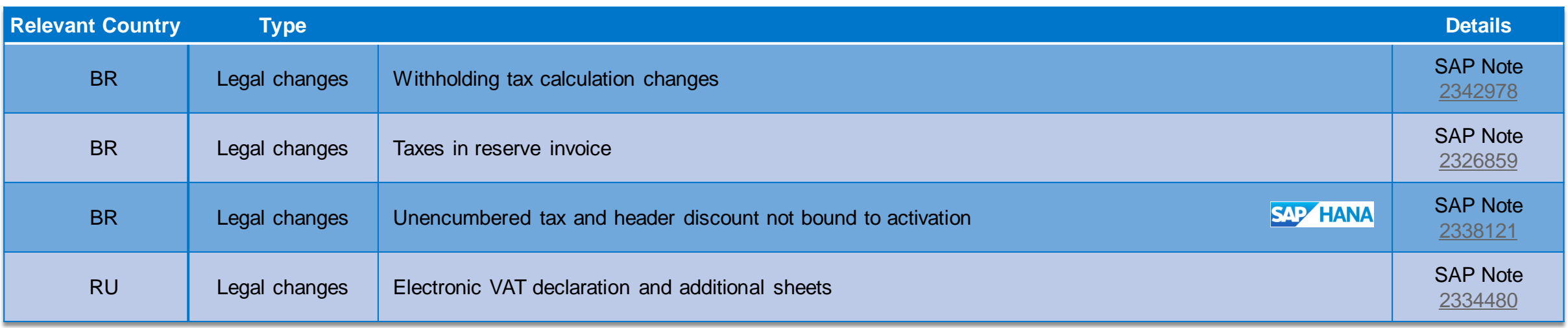

## **Service Module Enhancements** SAP Note [2337987](http://service.sap.com/sap/support/notes/2337987)

<span id="page-41-0"></span>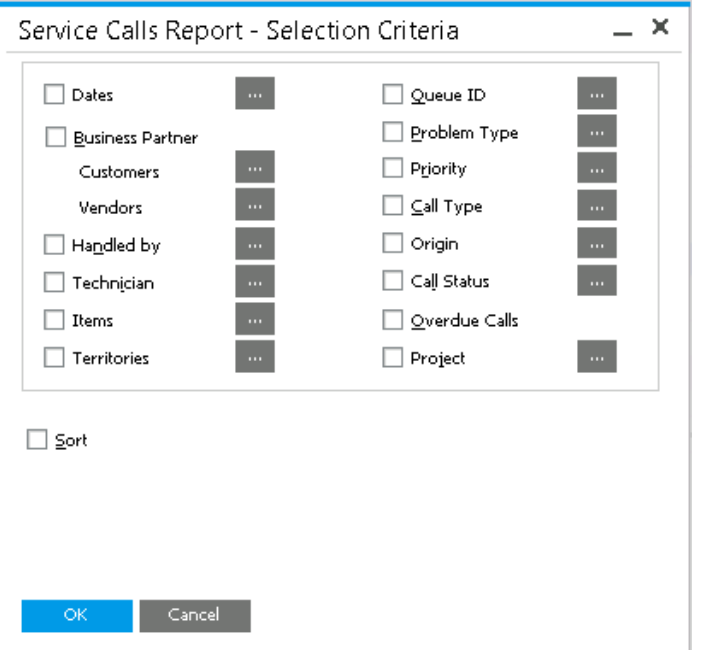

#### **Enhancements**

- **Service Reports** 
	- **Additional fields as selection criteria:** 
		- Business Partner
		- Project
	- **New default sorting showing the last record first**
- **UI text renaming** 
	- In the Service Call window, the tab Expenses was changed to Related Documents.
	- **On the Related Documents tab, the button Expenses** Details was changed to Details.
	- **Changed the Service Call Expenses window to Service Call** Related Documents Details window.

### **Benefits**

**• More intuitive usage & flexibility** 

# **Relationship between customer and vendor & Dunning Wizard** SAP Notes [2331697](http://service.sap.com/sap/support/notes/2331697) **and** [2332542](http://service.sap.com/sap/support/notes/2332542)

<span id="page-42-0"></span>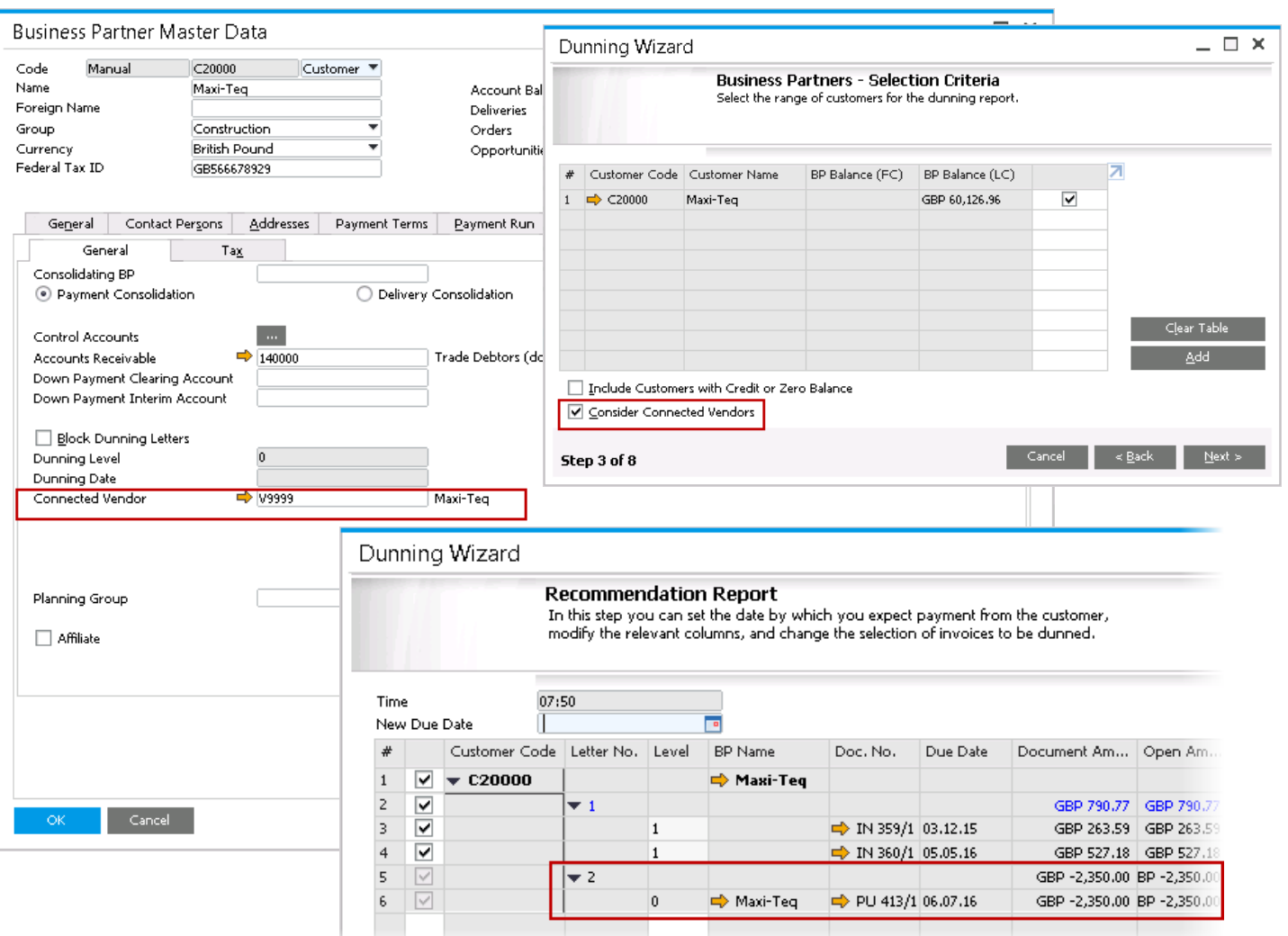

#### **Enhancements**

- **E** Customer and vendor can be connected to one another in BP Master Data, accounting tab
- Connection can be taken into consideration in Dunning Wizard by selecting "Consider Connected Vendors"
- **EXECUSTOMER CUSTOMER And Vendor invoices are both displayed on** the Recommendation Report

## **Benefits**

- **Consider both customer and vendor open balance in** Dunning Wizard
- Better transparency of overdues

## **Tooltip Preview SAP Notes [2349546](http://service.sap.com/sap/support/notes/2349546)**

<span id="page-43-0"></span>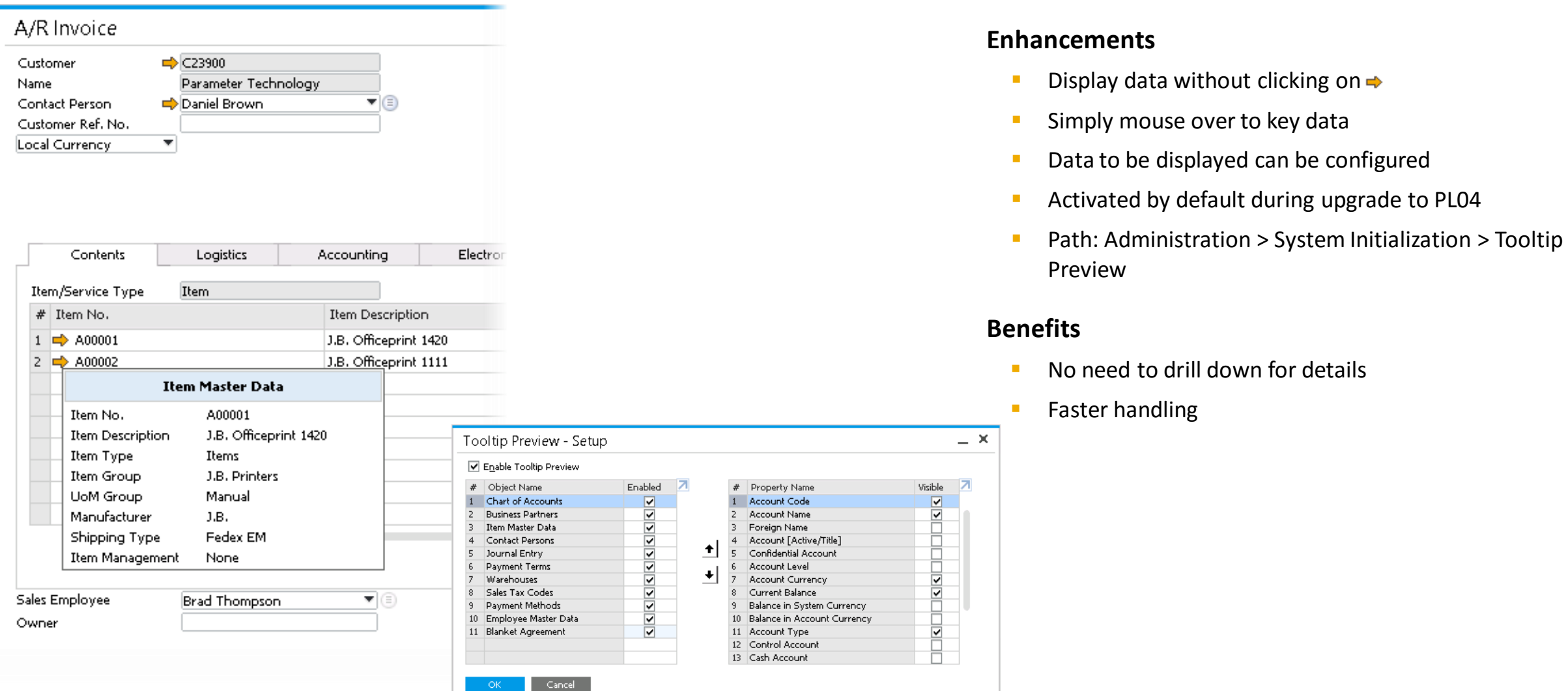

# **Customer 360** SAP Note [2335636](http://service.sap.com/sap/support/notes/2335636)

<span id="page-44-0"></span>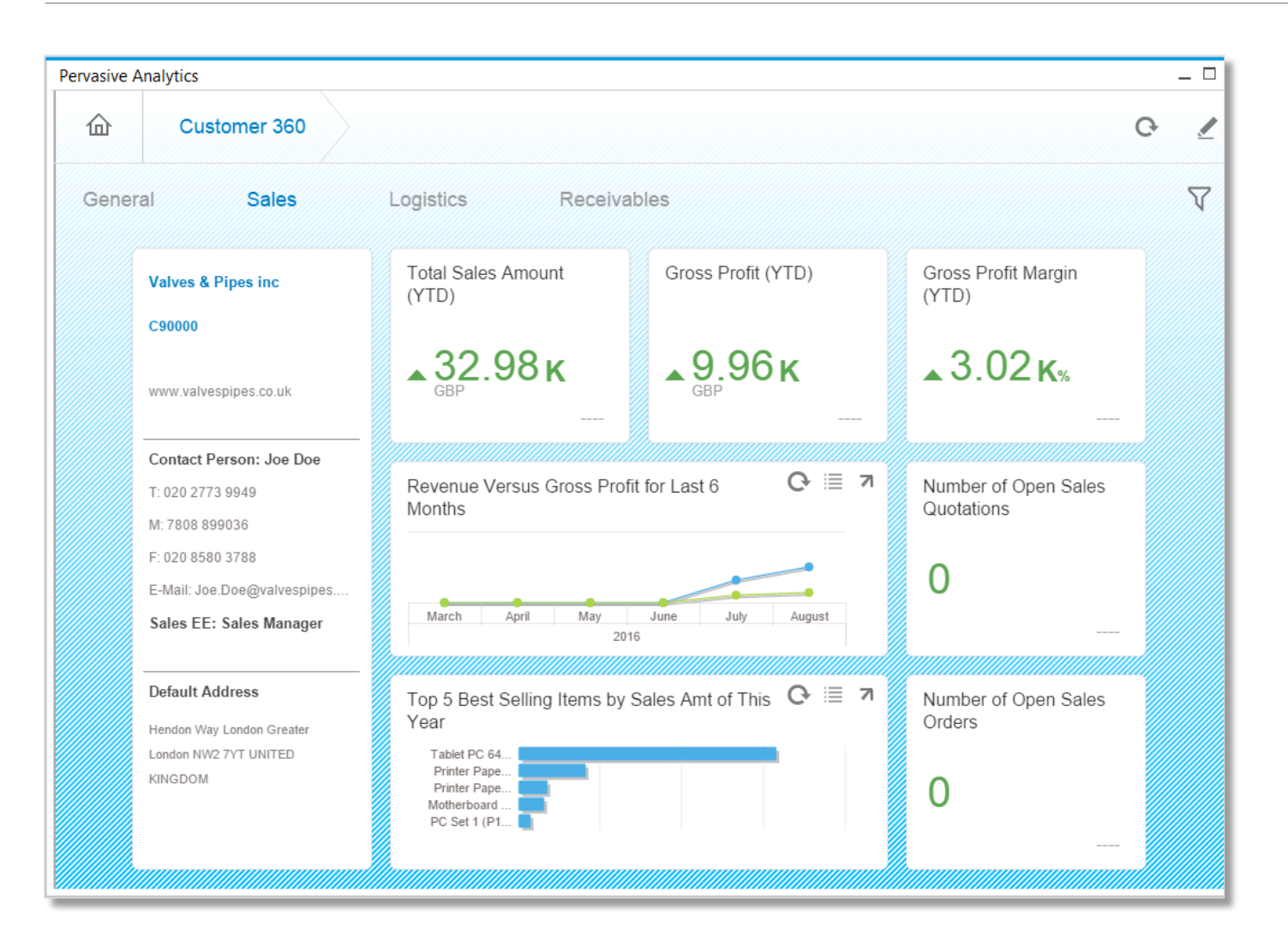

#### **Enhancements**

- New advanced dashboard provides a 360° customer view.
- **Contains numerous KPIs and key customer data.**
- Accessed via *Business Partner Master Data You Can Also.*
- Link the Customer 360° advanced dashboard as an action to an existing dashboard for easy access.

## **Benefits**

Key facts on customers at a glance.

**You** Tube

# **Sales Recommendation** SAP Note [2332377](http://service.sap.com/sap/support/notes/2332377)

<span id="page-45-0"></span>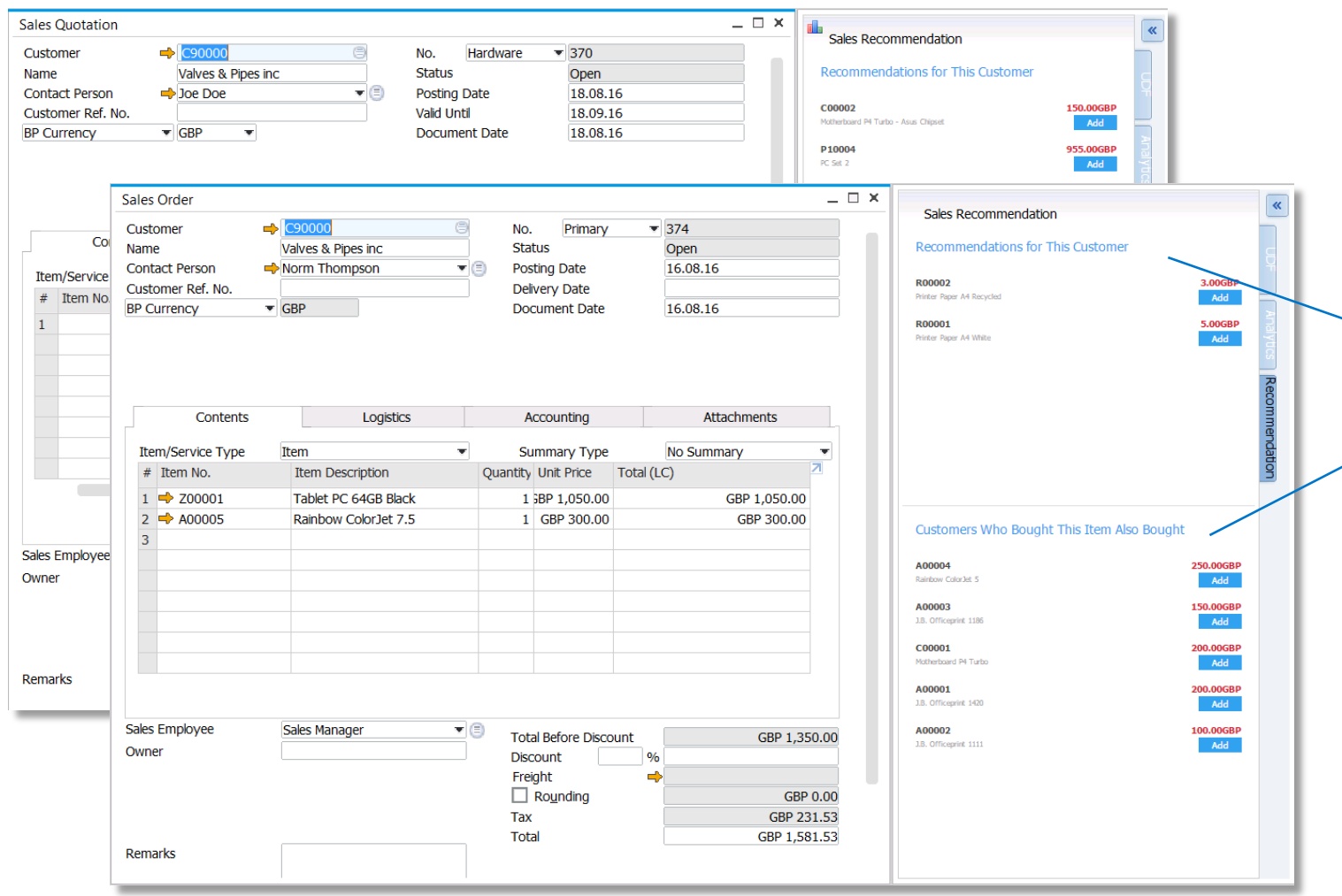

#### **Enhancements**

- Product recommendations are displayed in the sidebar of sales order and sales quotation for a customer
- **Recommendations are based on association rules** generated from the buying history of the given customer and similar customers
	- 'Recommendations for This Customer' suggests products which might be interesting for this customer in general
	- 'Customer Who Bought This Item Also Bought' recommends products based on current items in the sales order / quotation
- These recommendations can be utilized by partners in their own add-ons or solutions, e.g. a web shop
	- $\rightarrow$  exposed as semantic layer views in ar/case :
		- o ItemRecommendationQuery
		- o ItemAlsoRecommendedQuery

### **Benefits**

 Ability to drive sales growth by expanding customer footprint.

**You Tube** 

# **Service Layer supports script engine** SAP Note [2343691](https://service.sap.com/sap/support/notes/2343691), [SCN blog](http://scn.sap.com/docs/DOC-74566)

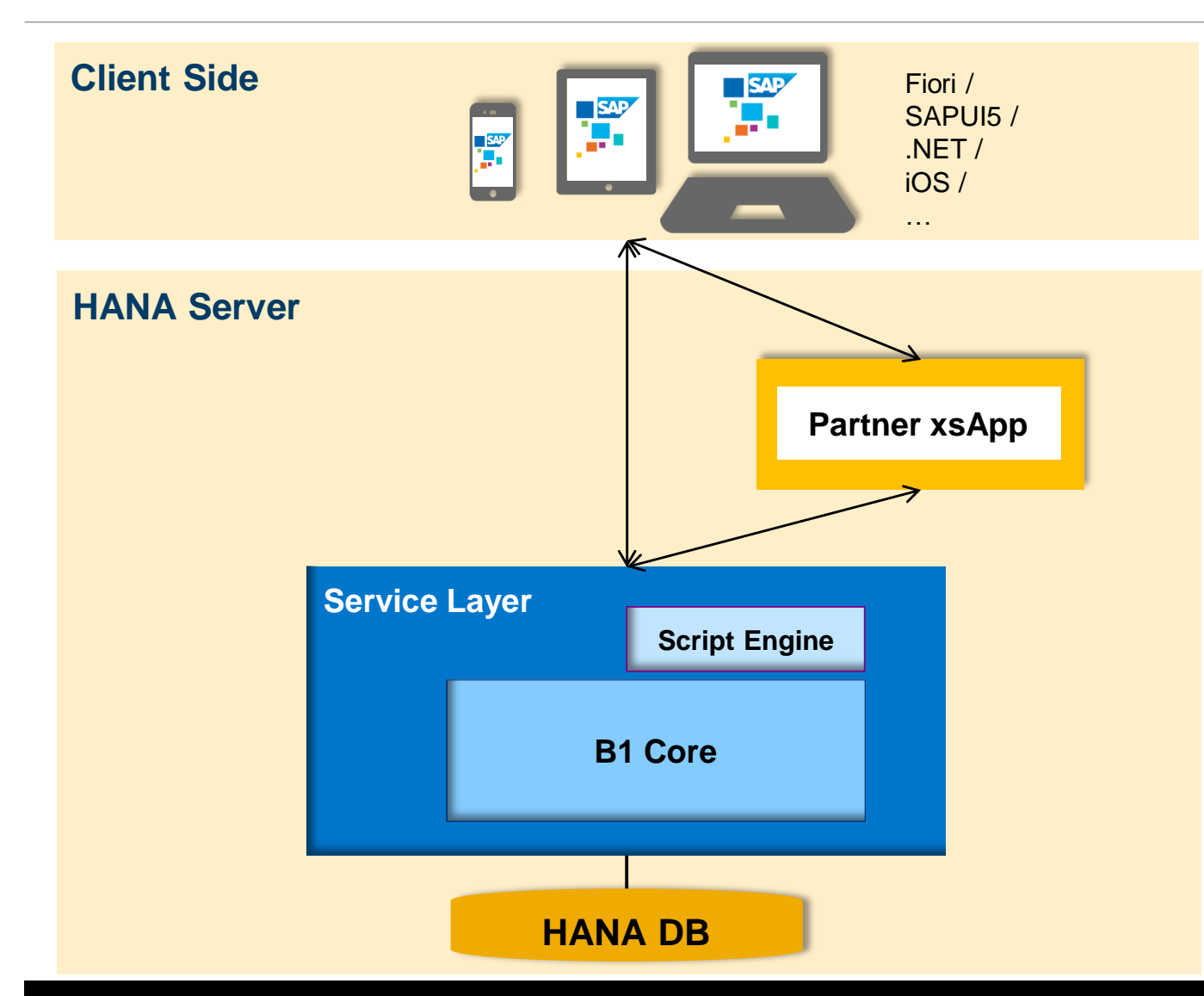

#### **Enhancements**

- Embedded JavaScript parsing engine into Service Layer (Google Chrome V8)
- Provided JavaScript SDK to develop extension applications.
- Exposed SAP Business One CRUD API.
- Exposed SAP Business One transaction API.
- Exposed HTTP request and response API.

## **Benefits**

- Allow partners to implement server-side JavaScript extensions hosted by Service Layer (UDOs and Business Objects customization and validation,…).
- **Share server-side customization among** different applications (client and server side) on top of Service Layer.
- Allow global transactions grouping several operations

Check this [SCN blog f](http://scn.sap.com/docs/DOC-74566)or more details.

#### © 2017 SAP SE or an SAP affiliate company. All rights reserved. Customer 47

# **© 2016 SAP SE or an SAP affiliate company. All rights reserved.**

No part of this publication may be reproduced or transmitted in any form or for any purpose without the express permission of SAP SE or an SAP affiliate company.

SAP and other SAP products and services mentioned herein as well as their respective logos are trademarks or registered trademarks of SAP SE (or an SAP affiliate company) in Germany and other countries. Please see <http://global12.sap.com/corporate-en/legal/copyright/index.epx> for additional trademark information and notices.

Some software products marketed by SAP SE and its distributors contain proprietary software components of other software vendors.

National product specifications may vary.

These materials are provided by SAP SE or an SAP affiliate company for informational purposes only, without representation or warranty of any kind, and SAP SE or its affiliated companies shall not be liable for errors or omissions with respect to the materials. The only warranties for SAP SE or SAP affiliate company products and services are those that are set forth in the express warranty statements accompanying such products and services, if any. Nothing herein should be construed as constituting an additional warranty.

In particular, SAP SE or its affiliated companies have no obligation to pursue any course of business outlined in this document or any related presentation, or to develop or release any functionality mentioned therein. This document, or any related presentation, and SAP SE's or its affiliated companies' strategy and possible future developments, products, and/or platform directions and functionality are all subject to change and may be changed by SAP SE or its affiliated companies at any time for any reason without notice. The information in this document is not a commitment, promise, or legal obligation to deliver any material, code, or functionality. All forwardlooking statements are subject to various risks and uncertainties that could cause actual results to differ materially from expectations. Readers are cautioned not to place undue reliance on these forward-looking statements, which speak only as of their dates, and they should not be relied upon in making purchasing decisions.